[Voorwoord](#page-1-0) **[Inleiding](#page-2-0) [Installatie](#page-3-0)** [Gebruik van het scherm](#page-4-0) [Problemen oplossen](#page-5-0) **[Specificaties](#page-8-0) [Aanhangsel](#page-12-0)** 

#### **Informatie in dit document kan veranderen zonder kennisgeving. © 2004 Dell Inc. Alle rechten voorbehouden.**

Reproductie in welke vorm dan ook zonder schriftelijke toestemming van Dell Inc. is streng verboden.

Handelsmerken in deze tekst: *Dell* en het *DELL*-logo zijn handelsmerken van Dell Inc.; *Microsoft*, *Windows* en *Windows NT* zijn geregistreerde handelsmerken van Microsoft Corporation; *VESA* is een geregistreerd handelsmerk van Video Electronics Standards Association; *IBM* is een geregistreerd handelsmerk van International Business Machines Corporation; *Adobe* is een handelsmerk van Adobe Systems Incorporated, het kan in bepaalde wetgevingen geregistreerd zijn. Als partner van ENERGY STAR heeft Dell Inc. vastgesteld dat dit product voldoet aan de richtlijnen van ENERGY STAR voor energiezuinigheid.

Ander handelsmerken en handelsnamen kunnen in dit document voorkomen en verwijzen naar entiteiten die de rechten en namen op hun product opeisen. Dell Inc. wijst iedere verantwoordelijkheid af betreffende het gebruik van handelsmerken en handelsnamen, behalve van zichzelf.

*Oorspronkelijk uitgegeven: januari 2005*

# <span id="page-1-0"></span>**Voorwoord: Handleiding van Dell™ E173FP Vlakke kleurenmonitor**

[Over deze handleiding](#page-1-1) · [Notatieconventies](#page-1-2)

# <span id="page-1-1"></span>**Over deze handleiding**

Deze handleiding is bedoeld voor iedereen die werkt met de Dell E173FP Kleurenmonitor. Hij beschrijft de mogelijkheden, de installatie en de bediening ervan.

De indeling is als volgt:

- **[Inleiding](#page-2-0) met een overzicht van de mogelijkheden van het scherm en een kennismaking ervan.**
- . [Installatie](#page-3-0) met de installatie-instructies.
- [Gebruik van het scherm](#page-4-0) met een overzicht van het gebruik van het scherm.
- **[Problemen oplossen](#page-5-0) met tips en oplossingen voor veelvoorkomende problemen.**
- [Specificaties](#page-8-0) met de technische specificaties van het scherm.
- [Aanhangsel](#page-12-0) met extra ondersteunende documentatie.

## <span id="page-1-2"></span>**Notatieconventies**

De volgende subsecties beschrijven de notatieconventies die in dit document worden gebruikt.

### **Opmerkingen, Mededelingen en Waarschuwingen**

In deze handleiding ziet u blokken tekst met een pictogram, vet of cursief gedrukt. Deze blokken zijn opmerkingen, mededelingen en waarschuwingen en worden als volgt gebruikt:

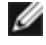

*OPMERKING: Een OPMERKING bevat belangrijke informatie waarmee u meer plezier kunt hebben van uw computersysteem.*

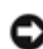

**MEDEDELING: Een MEDEDELING geeft mogelijke beschadiging van hardware of verlies van gegevens aan en vertelt u hoe u het probleem moet vermijden.**

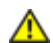

**WAARSCHUWING: Een WAARSCHUWING geeft het mogelijke gevaar voor lichamelijk letsel aan en vertelt u hoe u het probleem moet vermijden.**

Sommige aanwijzingen hebben een andere opmaak en zijn vermeld zonder pictogram. In dat geval is de presentatie zo vereist door de autoriteiten.

# <span id="page-2-0"></span>**Inleiding: Handleiding van Dell™ E173FP Vlakke kleurenmonitor**

Overzicht · [Afbeeldingen](#page-2-2)

# <span id="page-2-1"></span>**Overzicht**

We danken u voor de aankoop van het 17 inch vlakke beeldscherm E173FP van Dell. Dankzij een actieve matrix tft-lcd toont dit scherm een hoog contrast, scherpe tekst en een snelle responstijd in een nieuwe slanke vormgeving. Dell biedt u met trots de laatste lcd-technologie, ideaal voor gebruik thuis en op kantoor. Wie een uitzonderlijke kwaliteit en betrouwbaarheid nodig heeft voor een redelijke prijs zal de Dell E173FP waarderen.

Meer details staan onder **Specificaties**.

# <span id="page-2-2"></span>**Afbeeldingen**

de volgende links tonen de verschillende aanzichten van het scherm en de onderdelen ervan.

[Voorzijde](#page-31-0) **[Achterzijde](#page-32-0) [Onderzijde](#page-33-0) [Zijkant](#page-34-0)** 

# <span id="page-3-0"></span>**Installatie: Handleiding van Dell™ E173FP Vlakke kleurenmonitor**

[Voetstuk](#page-35-0)

[Kabels aansluiten](#page-36-0)

[De Dell™ geluidsbalk aansluiten](#page-37-0)

[Het scherm positioneren](#page-40-0)

**[Onderhoud](#page-41-0)** 

# <span id="page-4-0"></span>**Gebruik van het scherm: Handleiding van Dell™ E173FP Vlakke kleurenmonitor**

[De optimale resolutie instellen](#page-42-0)

[Bedieningsorganen en lampjes](#page-43-0)

# <span id="page-5-0"></span>**Problemen oplossen: Handleiding van Dell™ E173FP Vlakke kleurenmonitor**

Monitorspecifieke problemen oplossen • Veelvoorkomende problemen • Productspecifieke problemen

# **Monitorspecifieke problemen oplossen**

## **Self-Test Feature Check (STFC)**

Uw monitor voert een zelftest uit waarmee gecontroleerd wordt of de monitor goed functioneert. Zijn de monitor en de computer goed aangesloten, terwijl het scherm donker blijft, draai dan een zelftest op de volgende manier:

- 1. Zet de computer en de monitor uit.
- 2. Trek de videokabel uit de computer. Neem voor een goede zelftest de analoge (blauwe) connector uit de computer.
- 3. Zet de monitor aan.

U ziet nu het dialoogvenster 'Dell - self-test Feature Check' op het scherm tegen een zwarte achtergrond als de monitor geen videosignaal ontvangt en verder goed functioneert. In deze stand blijft het lampje groen en schuift het zelftestpatroon continu door het scherm.

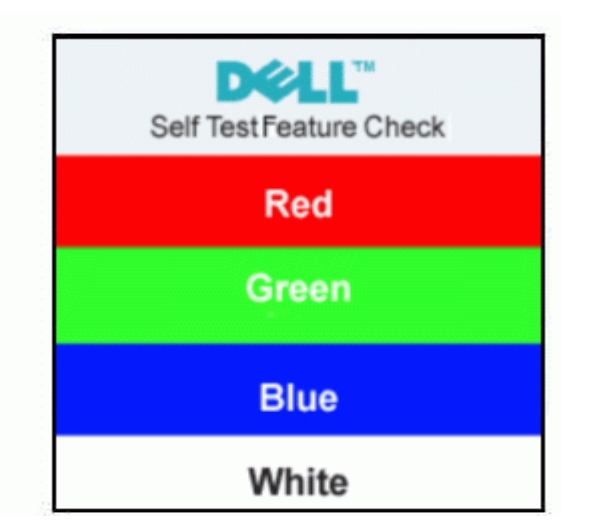

- 4. Dit venster verschijnt ook tijdens het bedrijf als de videokabel loskomt of beschadigd wordt.
- 5. Zet de monitor uit en sluit de videokabel weer aan. Zet daarna de computer en de monitor weer aan.

Blijft het scherm nu donker, controleer dan de videocontroller en de computer. De monitor werkt goed.

### **OSD-waarschuwingen**

Er kan een waarschuwing op het scherm verschijnen die aangeeft dat de monitor niet goed gesynchroniseerd is.

### **Cannot Display This Video Mode**

Dit betekent dat de monitor zich niet kan synchroniseren met het signaal dat van de computer komt. De frequentie is te hoog of te laag. Zie [Specificaties](#page-8-0) voor de horizontale en Verticale frequenties die de monitor kan weergeven. Aanbevolen is 1280 bij 1024 met 60Hz.

Soms verschijnt er geen waarschuwing, maar blijft het scherm donker. Ook dit kan betkenen dat de monitor zich niet kan synchroniseren met de computer of dat de monitor zich heeft uitgeschakeld om energie te besparen.

# **Veelvoorkomende problemen**

Deze tabel geeft informatie over problemen waarmee u geconfronteerd zou kunnen worden.

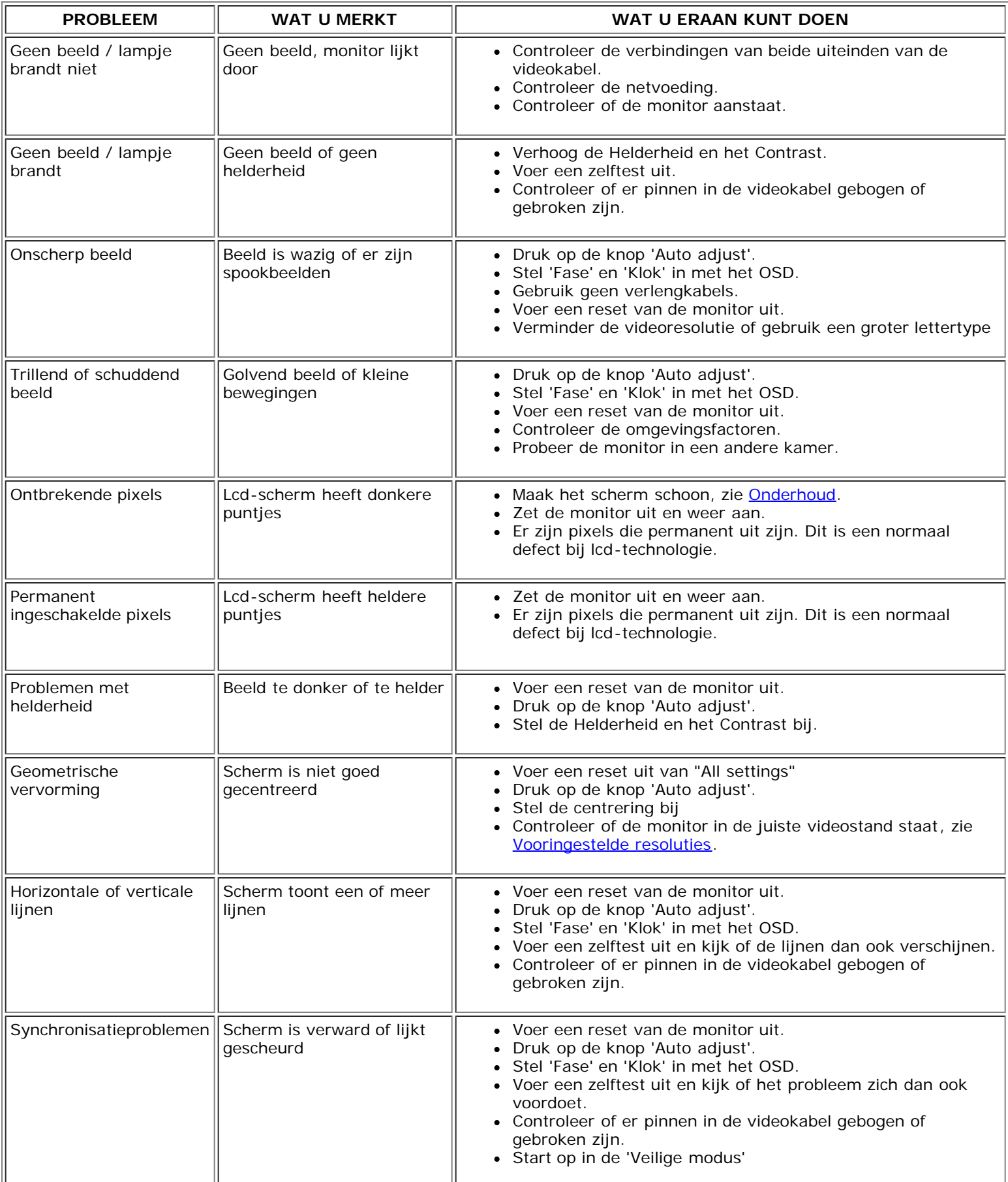

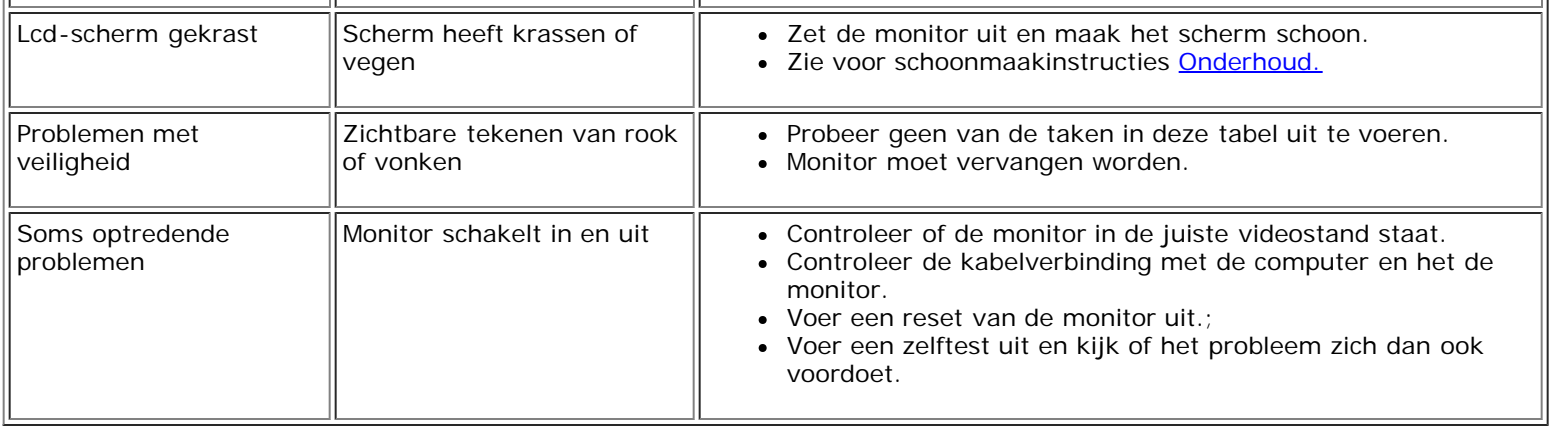

# **Productspecifieke problemen**

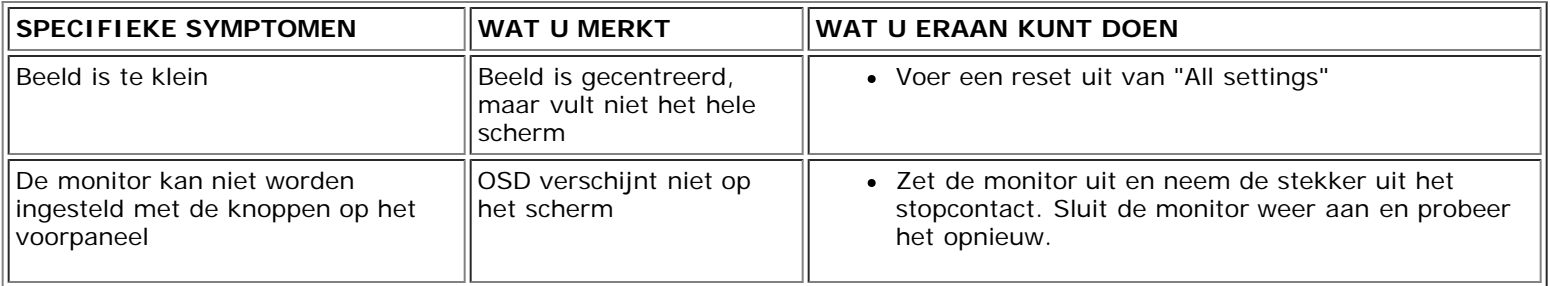

## <span id="page-8-0"></span>**Specificaties: Handleiding van Dell™ E173FP Vlakke kleurenmonitor**

Algemeen • Vlak scherm • Resolutie • Vooringestelde resoluties • Elektrisch • Fysieke karakteristieken • Omgeving • Energiebesparing • Connectorpinnen • Plug and Play-mogelijkheden

## **Algemeen**

Modelnummer E173FP

## **Vlak scherm**

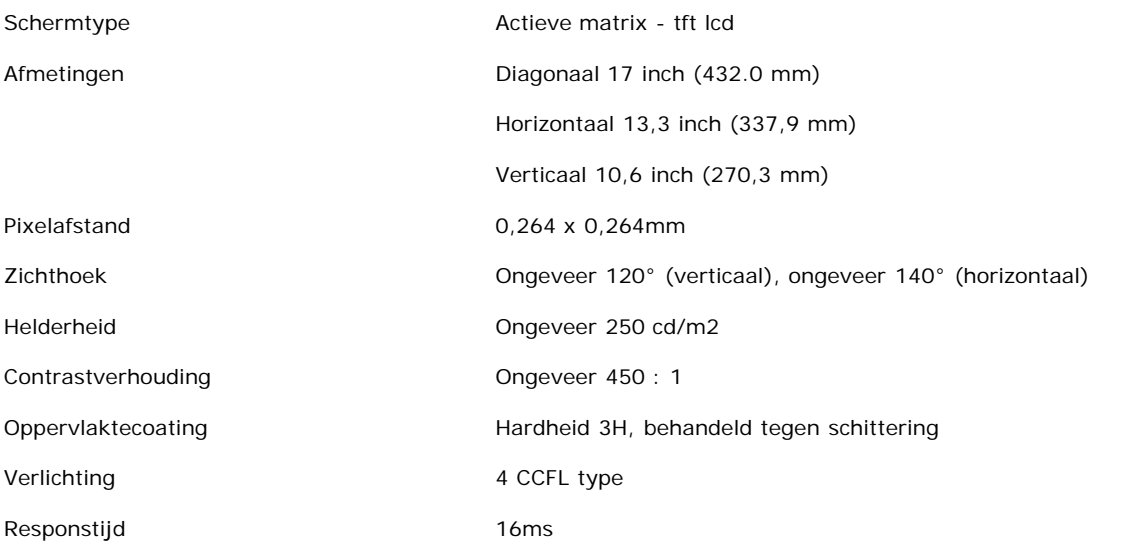

## **Resolutie**

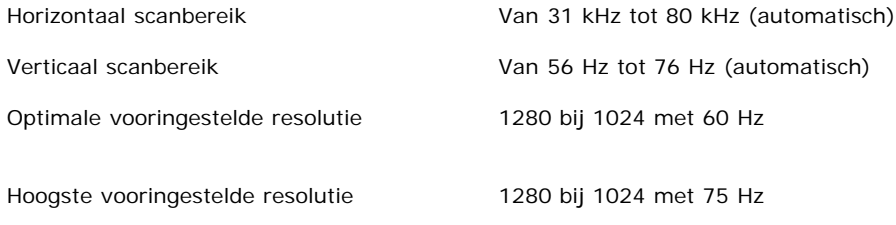

Dell garandeert beeldgrootte en centrering voor alle resoluties in de volgende tabel.

## **Vooringestelde resoluties**

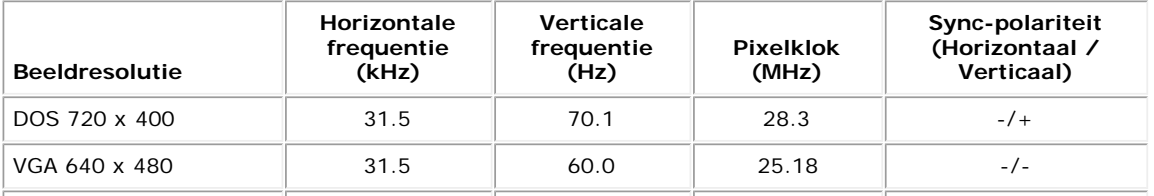

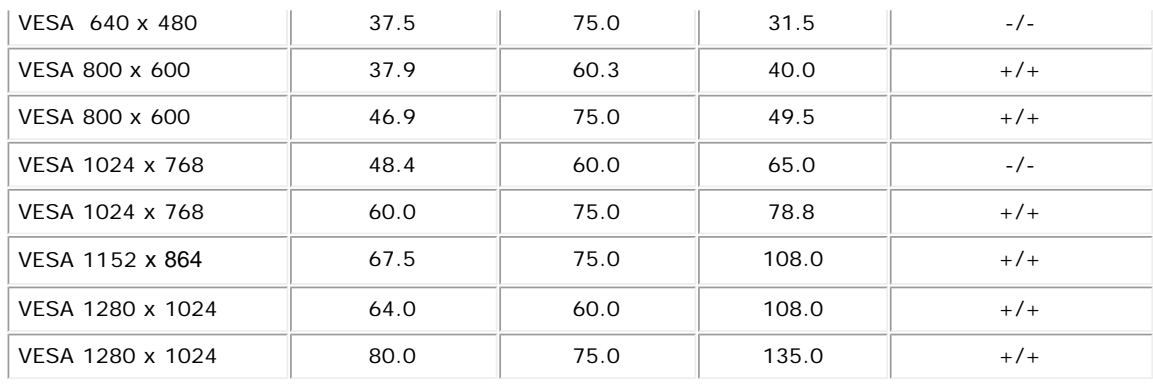

## **Elektrisch**

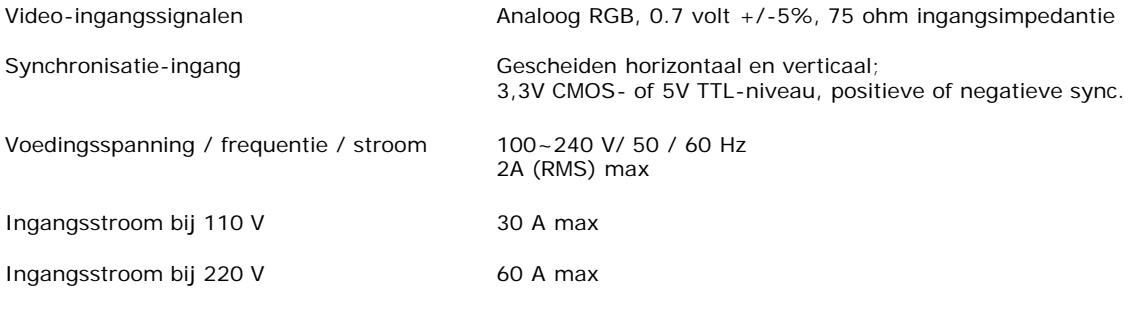

# **Fysieke karakteristieken**

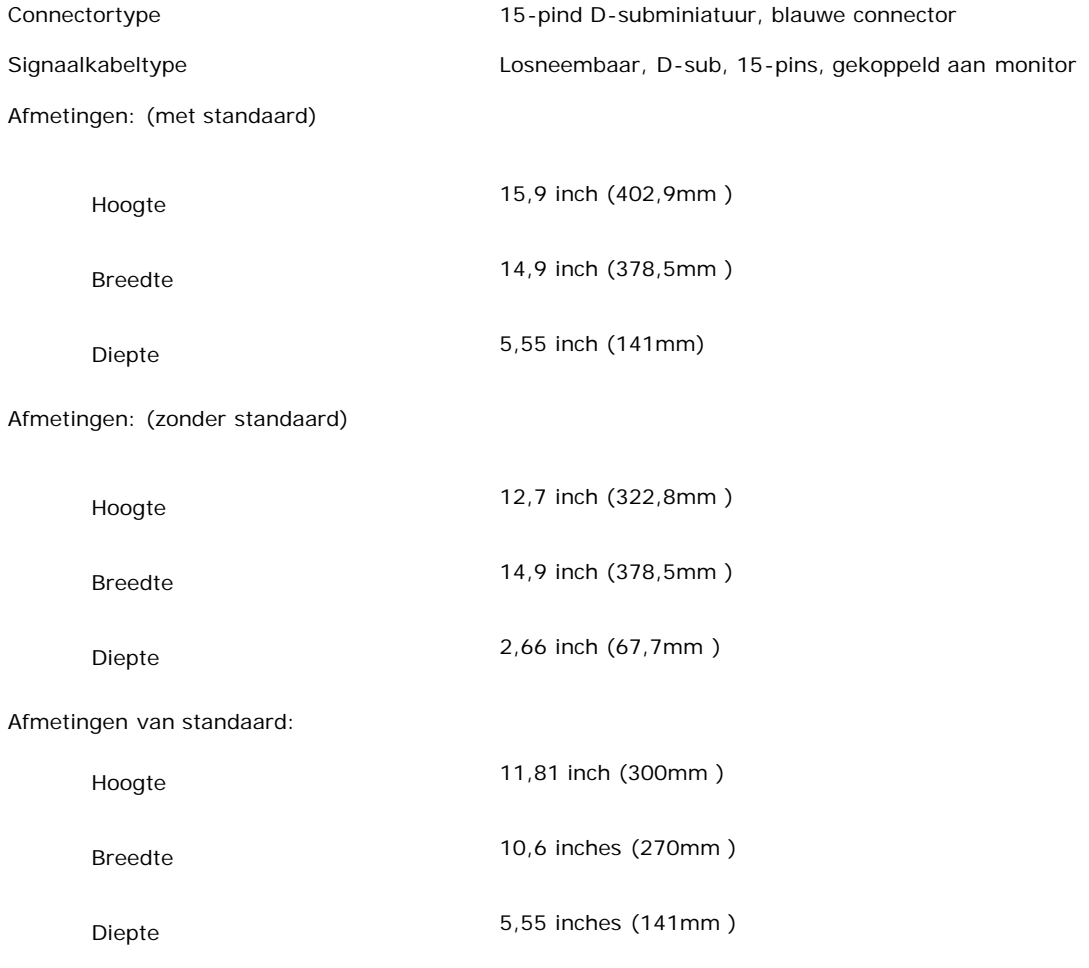

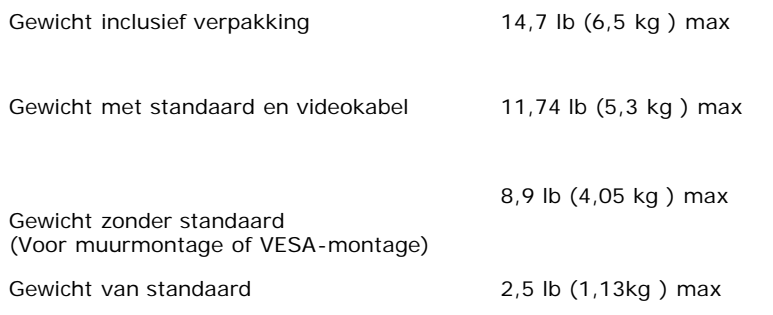

## **Omgeving**

Temperatuur:

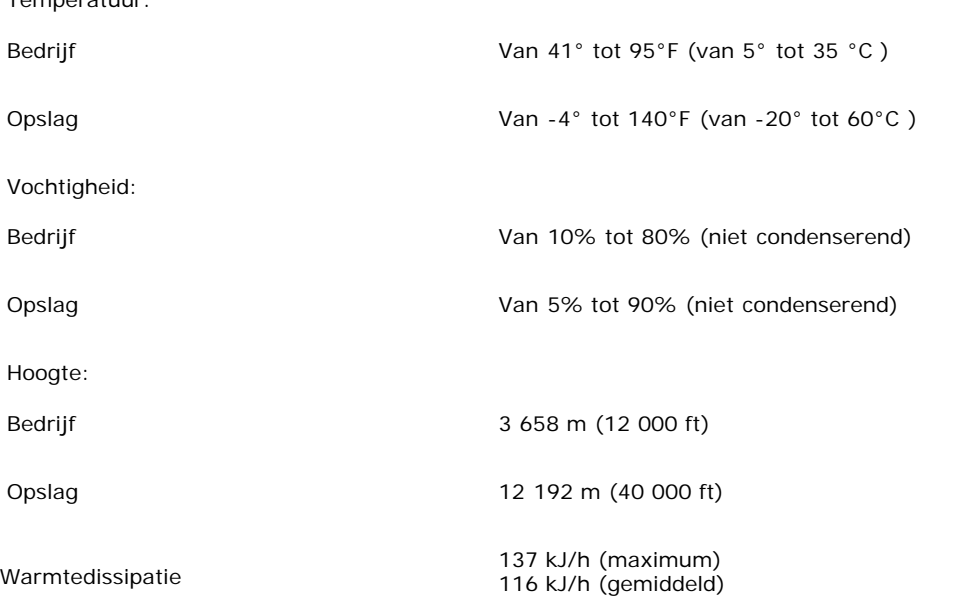

# **Energiebesparing**

Voldoet uw videokaart of software aan VESA DPMS, dan kan het scherm het energieverbruik automatisch verminderen als het niet in gebruik is. Drukt u op een toets of beweegt u de muis, dan komt het scherm automatisch tot leven. De volgende tabel toont het energieverbruik en de signalering voor deze functie:

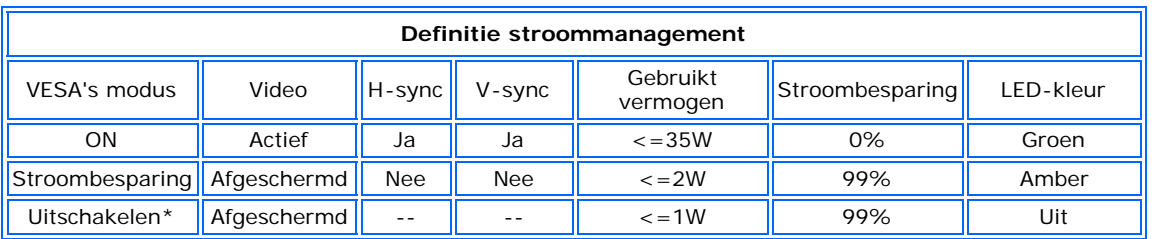

Dit scherm voldoet aan ENERGY STAR®.

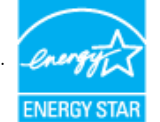

ENERGY STAR® is een in de V.S. geregistreerd merk. Als partner van ENERGY STAR® stelt DELL vast dat dit product voldoet aan de richtlijnen van ENERGY STAR® voor energiebesparing.

### **Connectorpinnen**

**15-pins D-sub-connector**

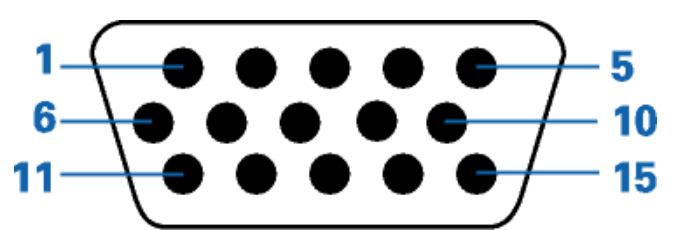

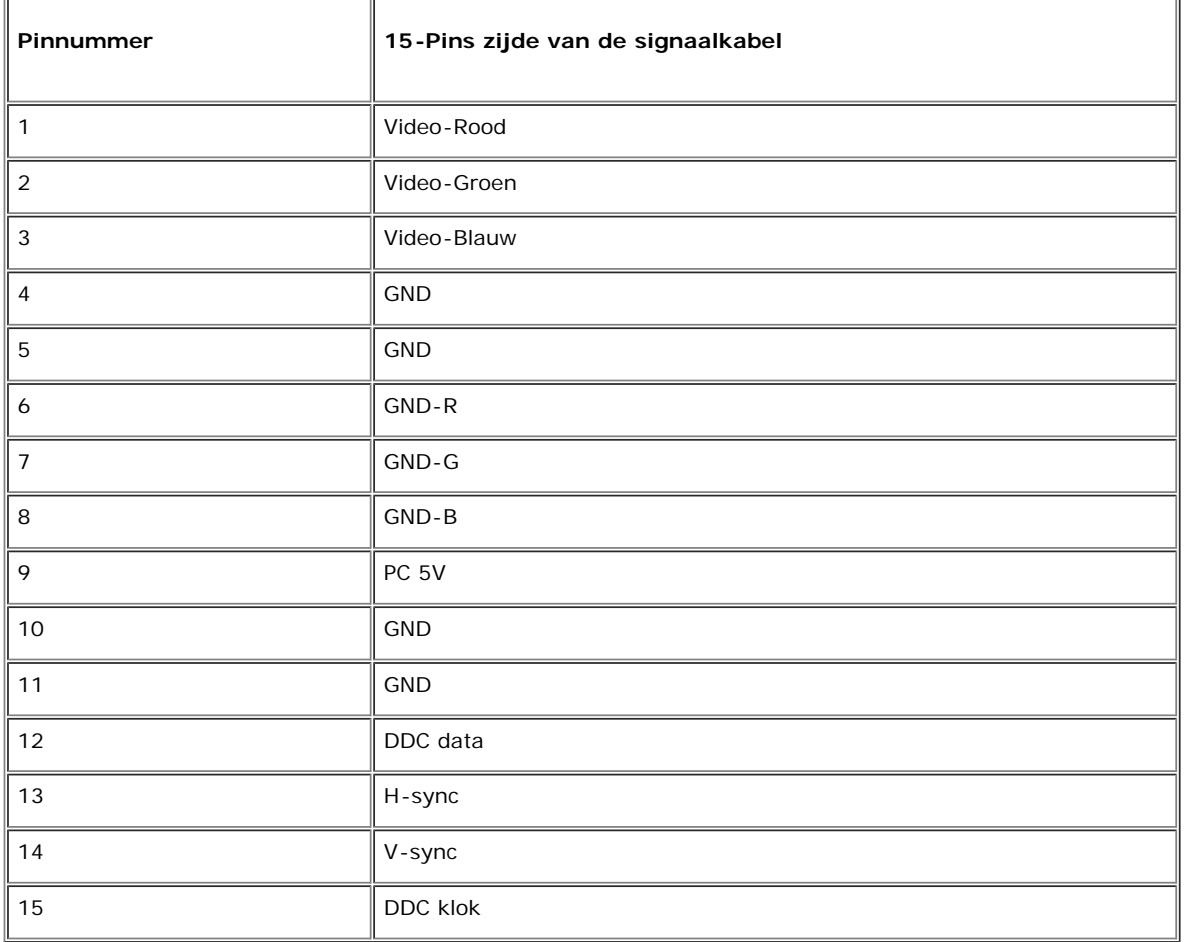

## **Plug and Play-mogelijkheden**

U kunt het scherm aansluiten op ieder systeem dan voldoet aan Plug and Play. Het scherm stuurt automatisch Extended Display Identification Data (EDID) naar de computer via het protocol Display Data Channel (DDC), zodat de computer zich naar de instellingen vna het scherm kan configureren. Desgewenst kan de gebruiker een instelling uitkiezen, maar meestal gaat de installatie geheel automatisch.

### **Aanhangsel : Handleiding van Dell™ E173FP Vlakke kleurenmonitor**

- [Veiligheidsinformatie](#page-12-1)
- [Contact opnemen met Dell](#page-12-2)
- [Voorschriften](#page-22-0)
- ٥ **[Recycling](#page-29-0)**
- **[Instelgids voor de monitor](#page-29-1)**

### <span id="page-12-1"></span>**Veiligheidsinformatie**

**WAARSCHUWING: Gebruik van andere dan in deze documentatie gespecificeerde controles, instellingen of procedures kan blootstelling aan electrische schok, electrictietsstoringen, en/of mechanische beschadiging veroorzaken.**

<span id="page-12-0"></span>Lees en volg deze instructies als u uw computer beldscherm aansluit en gebruikt:

- Om een beschadiging van uw computer te voorkomen, controleer dat de spanningskeuzeschakelaar op de stroomvoorziening voor de computer ingesteld is op de wisselstroom (AC) voorziening in uw lokatie:
- 115 volts (V)/60 hertz (Hz) in de meeste gebieden van Noord- en Zuidamerika en sommige landen van het Verre Oosten zoals Japan, Zuidkorea (ook 220 volts (V)/60 hertz (Hz)), en Taiwan.
- 230 volts (V)/50 hertz (Hz) in de meeste Europese landen, Midden-Oosten, en het Verre Oosten.

Controleer altijd of de elektrische karakteristieken van uw beeldscherm zodanig ingesteld zijn om met de beschikbare wisselstroom (AC) in uw locatie te kunnen werken.

*OPMERKING: Dit beeldscherm heeft geen spanningskeuzeschakelaar voor de AC spanningsingang. Het zal automatisch elke AC ingangsspanning ontvangen volgens de in de sectie "Elektrische specificaties" omschreven parameters.*

- Steek nooit metalen voorwerpen in de openingen van het beeldscherm. Als u zulks doet, dreigt het gevaar van elektrische schok.
- Om elektrische schock te voorkomen, raak nooit de binnenkant van het beeldscherm aan. De kast van het beeldscherm mag slechts door een gekwalificeerde technicus worden geopend.
- Gebruik nooit uw beeldscherm als de voedingskabel beschadigd is. Op de voedingskabel mag geen voorwerp liggen. Plaats de voedingskabel zodaning dat mensen hierop niet kunnen trappen.
- Zorg er voor dat u de stekker vastpakt, niet de kabel, wanneer u het beeldscherm van het stopcontact loskoppelt.
- · De gaten in kast van het beeldscherm dienen ter ventilatie. Om oververhitting te voorkomen, mogen deze gaten niet geblokkeerd of bedekt zijn. Vermijd het gebruik van het beeldscherm op een bed, bank, deken of andere zachte oppervlakte, omdat dan de ventilatieopeningen in de bodem van de kast geblokkeerd kunnen raken. Plaatst u het beeldscherm in een boekenkast of een gelosten ruimte, zorg dan voor adequate ventilatie en luchtstroom.
- Plaats uw beeldscherm in een locatie met lage vochtigheid en een minimum aan stof. Vermijd plaatsen zoals vochtige kelders, en stoffige hal of gang.
- Stel het beeldscherm niet bloot aan regen en plaats het niet dichtbij water (in keukens, vlakbij zwembaden, enz.). Wordt het beeldscherm perongeluk nat, koppel het los en neem onmiddelijk contact op met een bevoegde dealer. Indien nodig, kan het beeldscherm schoongemaakt worden met een vochtig doekje, controleer eerst of het beeldscherm losgekoppeld is van het elektriciteitsnet.
- · Plaats het beeldscherm op een vaste opppervlakte en behandel het met zorg. Het beeldscherm is vervaardigd van glas en kan beschadigd worden als u het laat vallen of met een hard voorwerp stoot.
- Plats uw beeldscherm dicht bij een eenvoudig te bereiken elektrisch stocontact.
- Als uw beeldscherm niet normaal werkt met name, als er ongewone geluiden of geuren zijn waar te nemen- koppel het onmiddelijk los en neem contact op met een bevoegde dealer of servicecentrum.
- Probeer niet de achterwand te verwijderen, omdat dan het gevaar van een elektrische schock dreigt. De achterwand mag slechts door een gequalificeerde monteur worden verwijderd.
- Hoge temperaturen kunnen problemen veroorzaken. Gebruik uw beeldscherm niet in direct zonlicht, en plaats het niet bij verwarmers, ovens, haarden en andere warmtebronnen.
- Koppel het beeldscherm los van het elektrische net als het voor een langere periode niet gebruikt zal worden.
- Koppel uw beeldscherm lo van het elektrische stopcontact voordat er enige servicehandeling aan zal worden uitgevoerd.
- De kwiklampen in het product bevatten kwik en moeten volgens de plaatselijke voorschriften worden afgedankt. Neem eventueel contact op met [http://www.eiae.org](http://www.eiae.org/) voor meer informatie.

### <span id="page-12-2"></span>**Contact opnemen met Dell**

Om elektronisch contact met Dell op te nemen, kunt u de volgende websites gebruiken:

- **www.dell.com**
- **support.dell.com** (technische ondersteuning)
- **premiersupport.dell.com** (technische ondersteuning voor onderwijs, overheid, gezondheidszorg en middelgrote tot grote bedrijven, waaronder Premier, Platinum en Gold klanten)

Voor specifieke webadressen voo ruw land, zie de tabel hieronder.

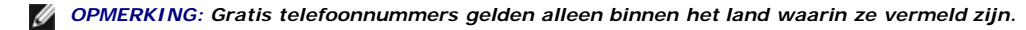

Wilt u contact opnemen met Dell, gebruik dan het elektronische adres of telefoonnummer in de volgende tabel. Hebt u hulp nodig bij het kiezen van een telefoonnummer, neem dan contact op met het telefoonbedrijf.

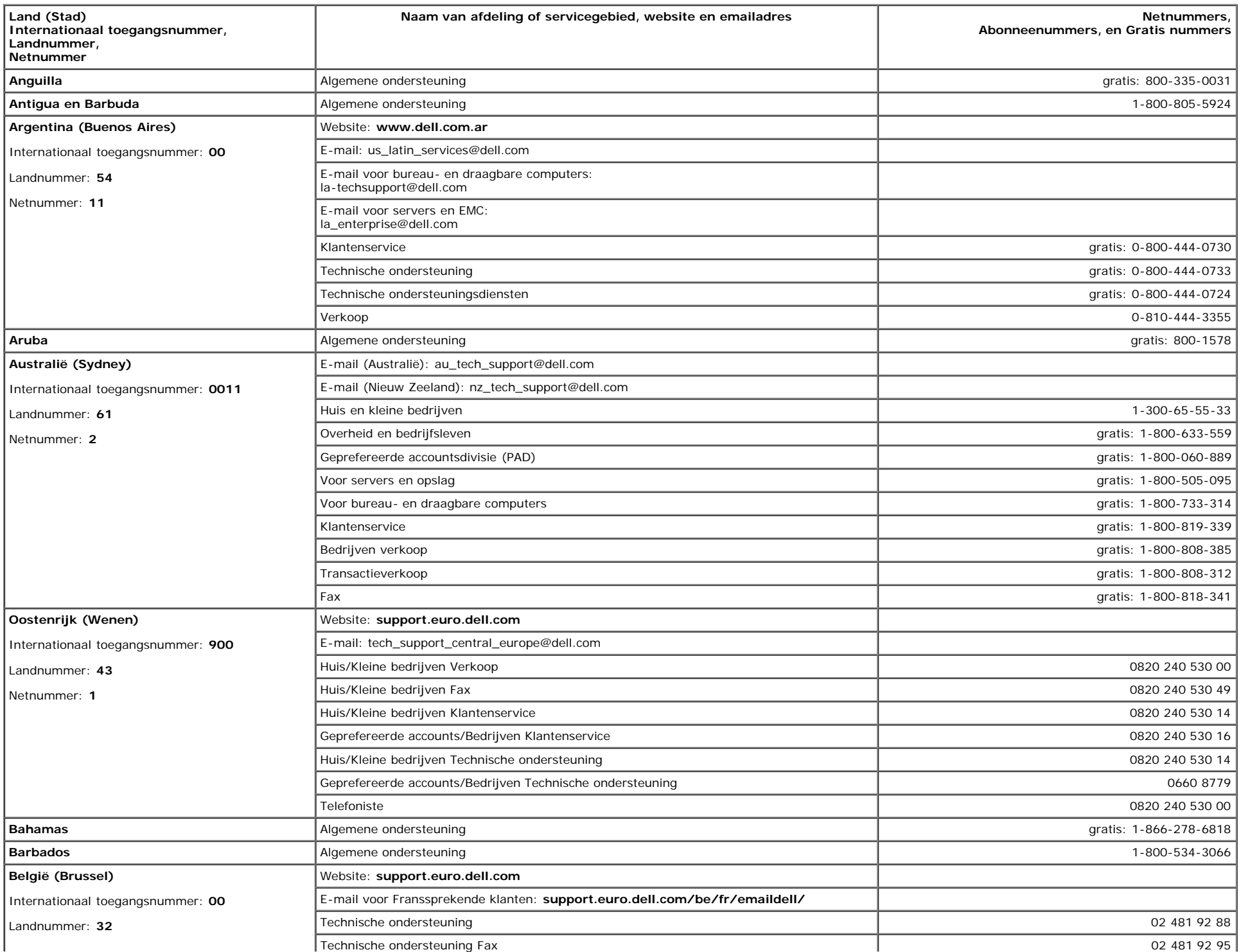

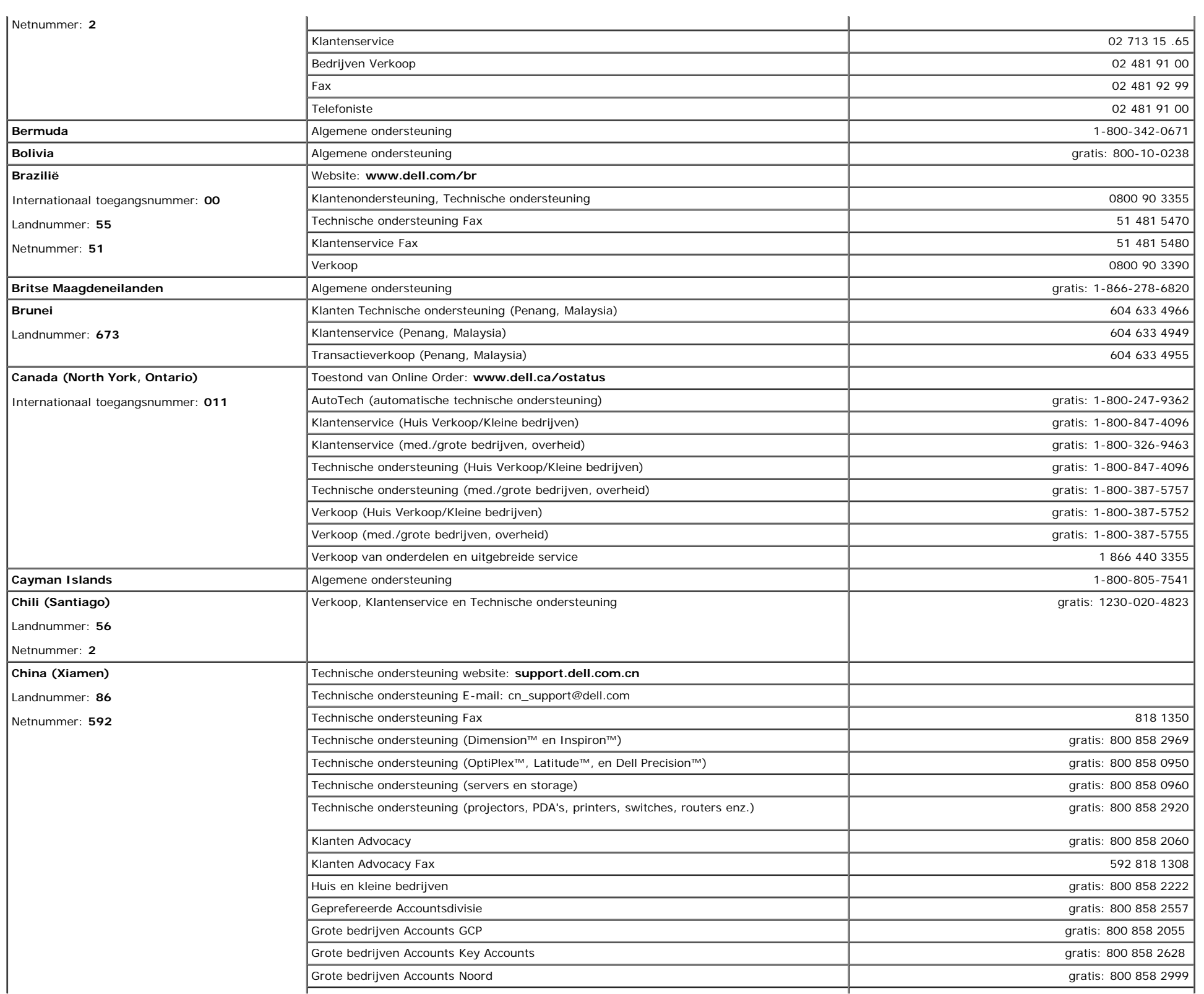

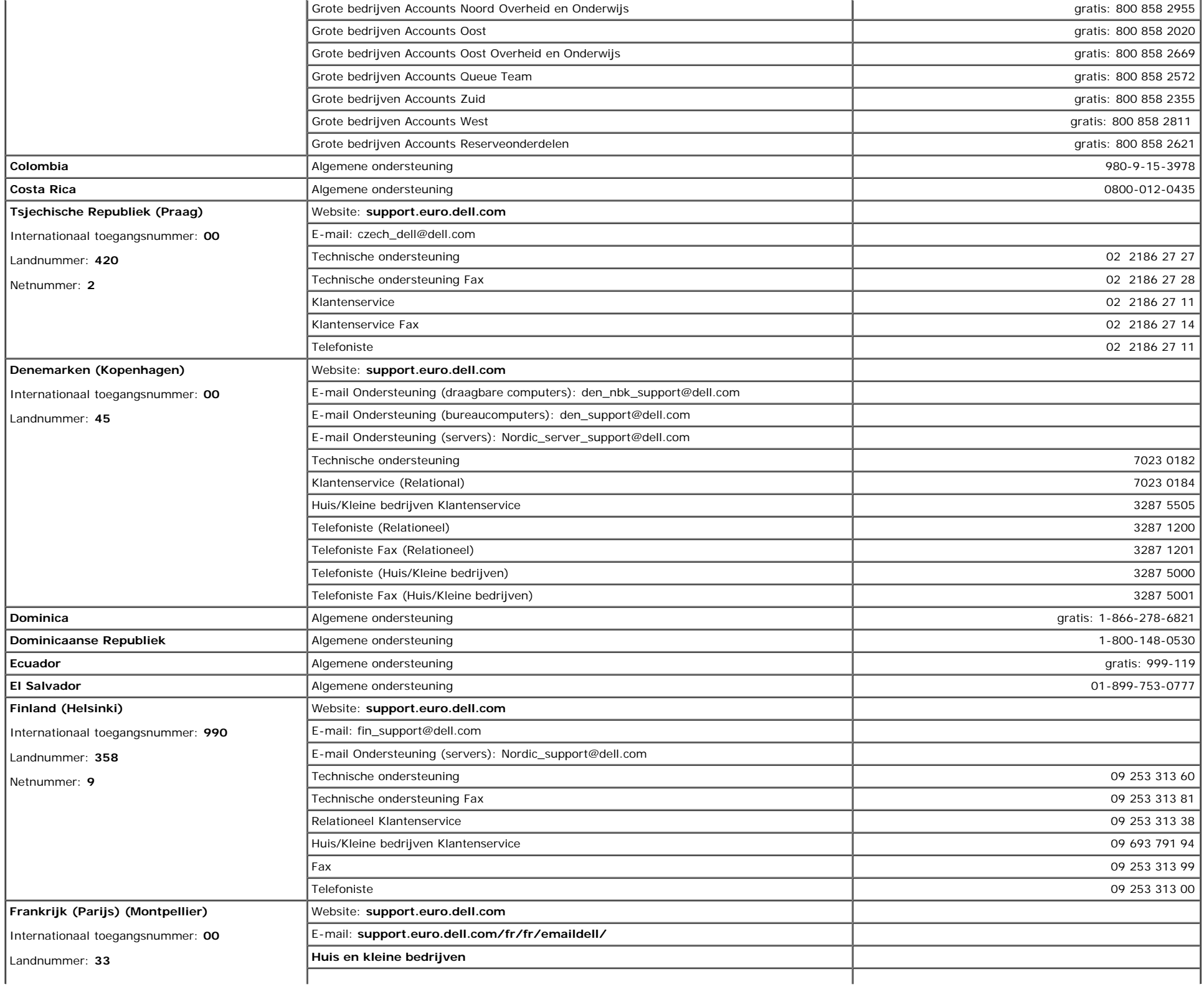

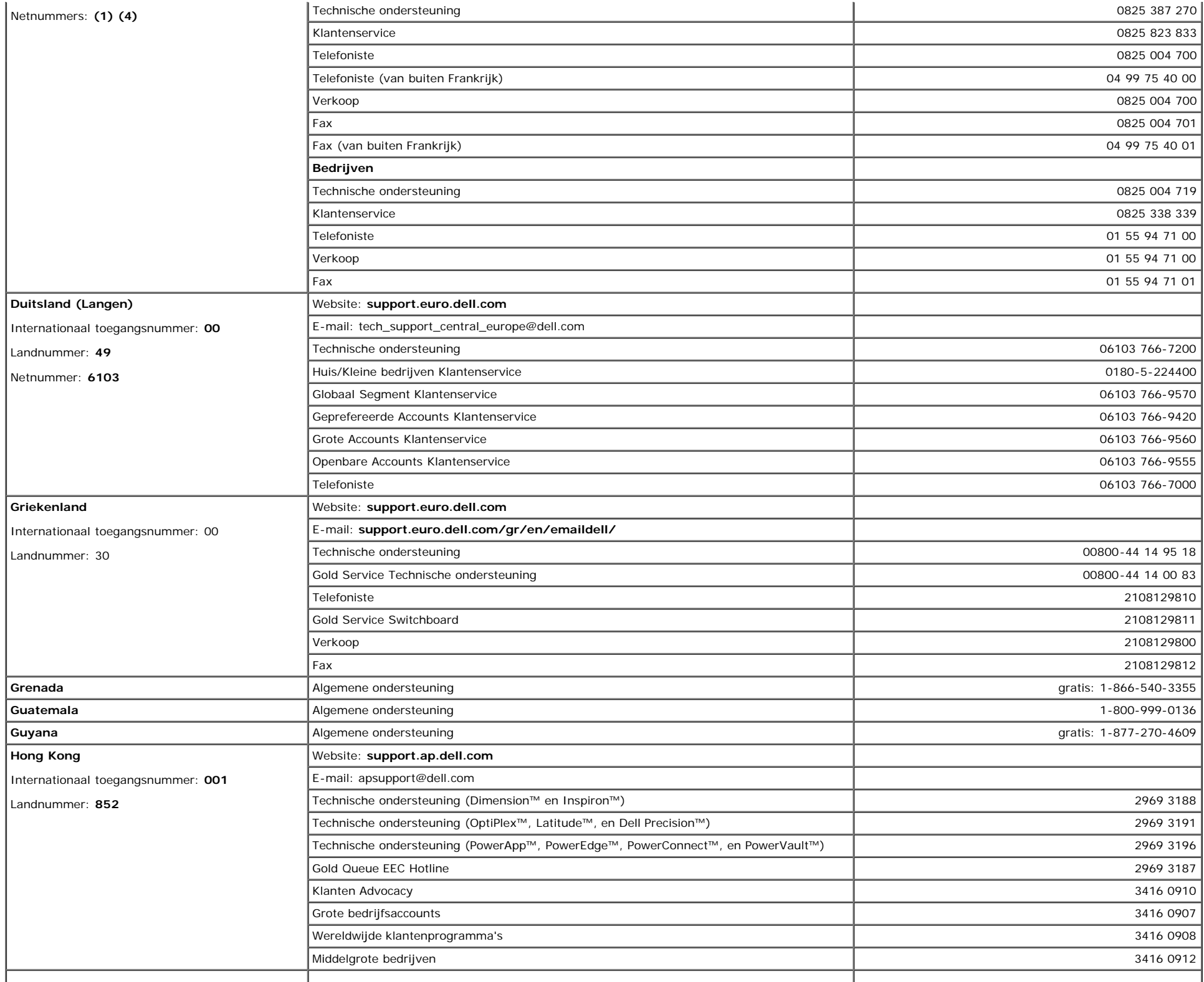

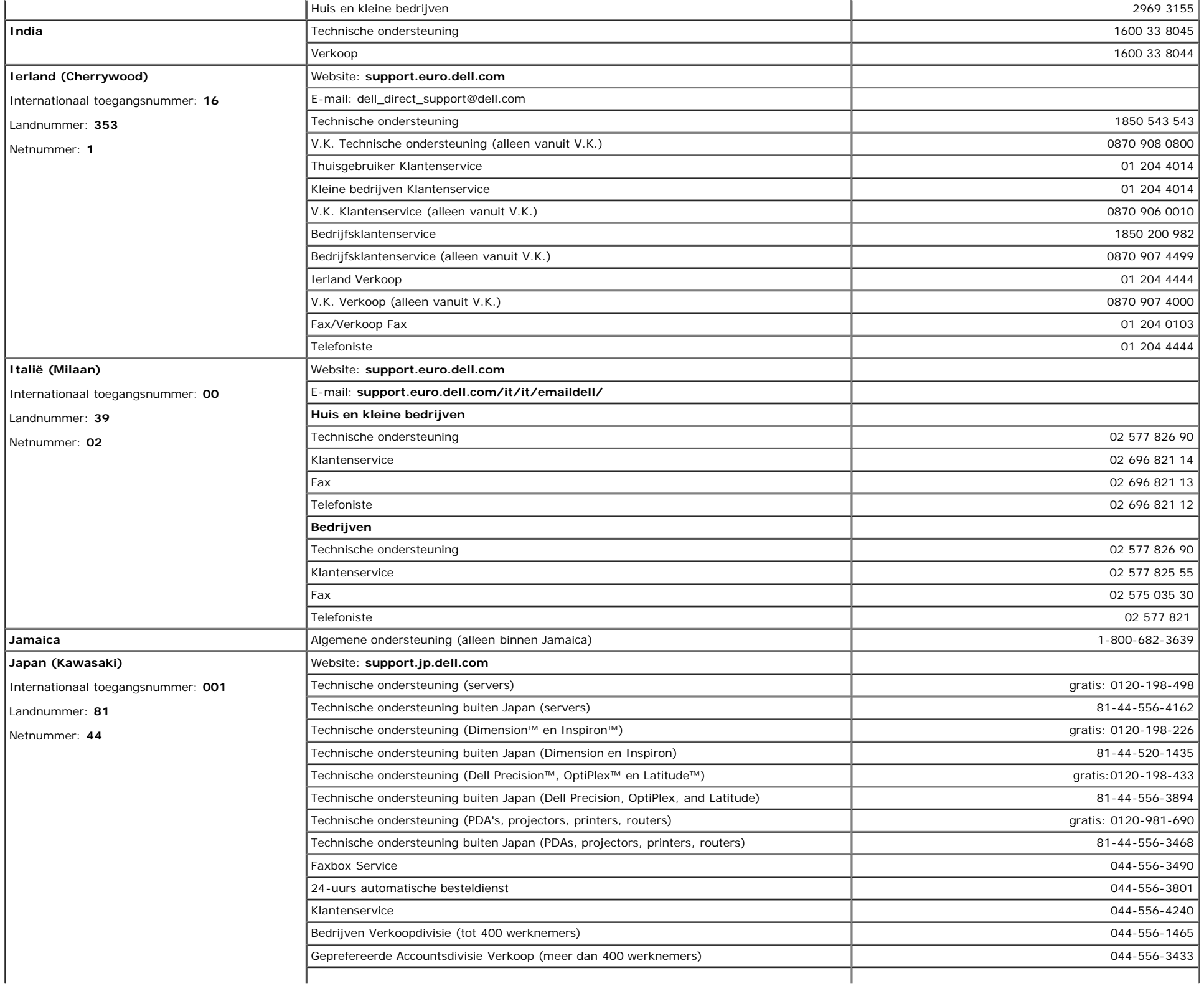

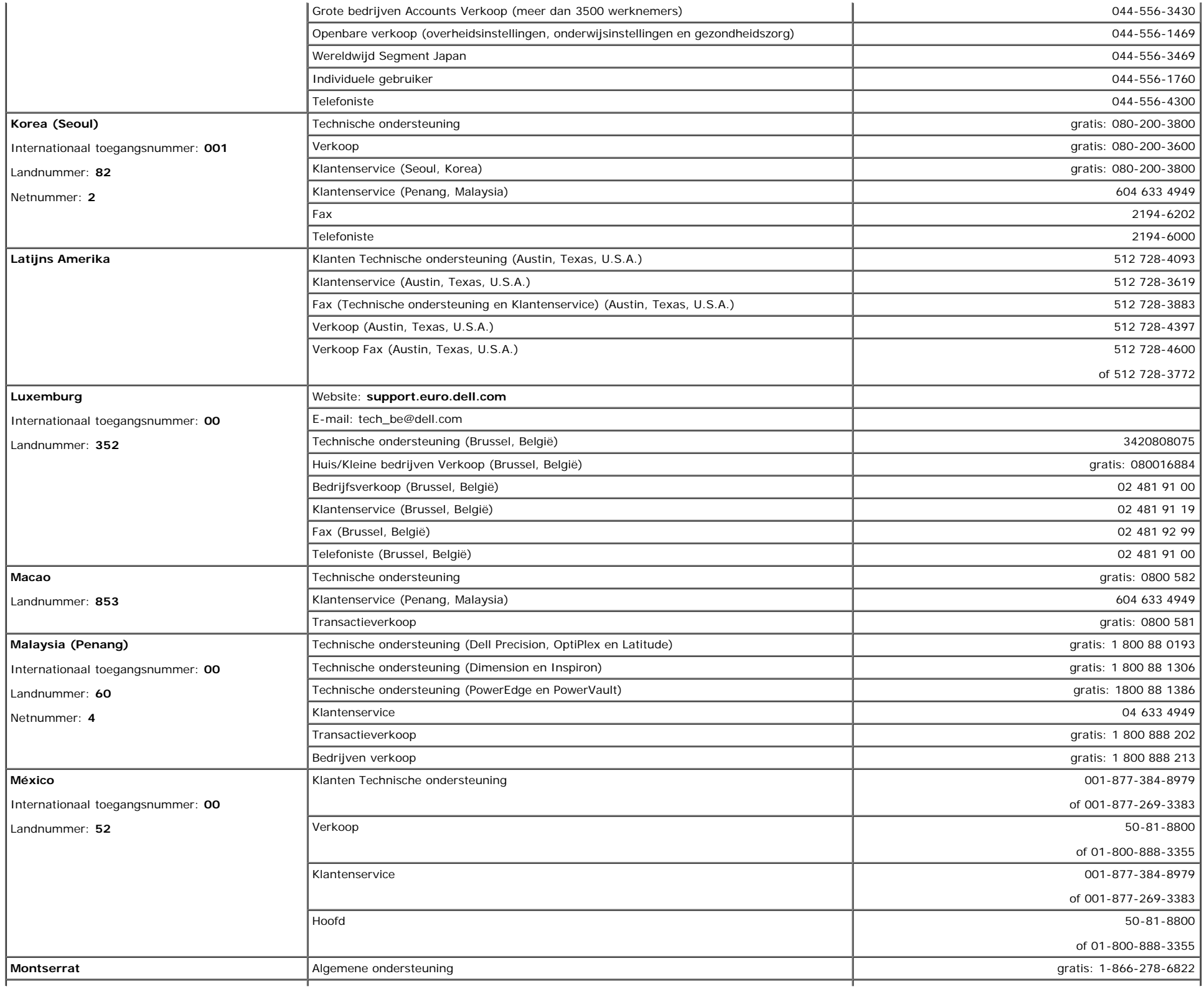

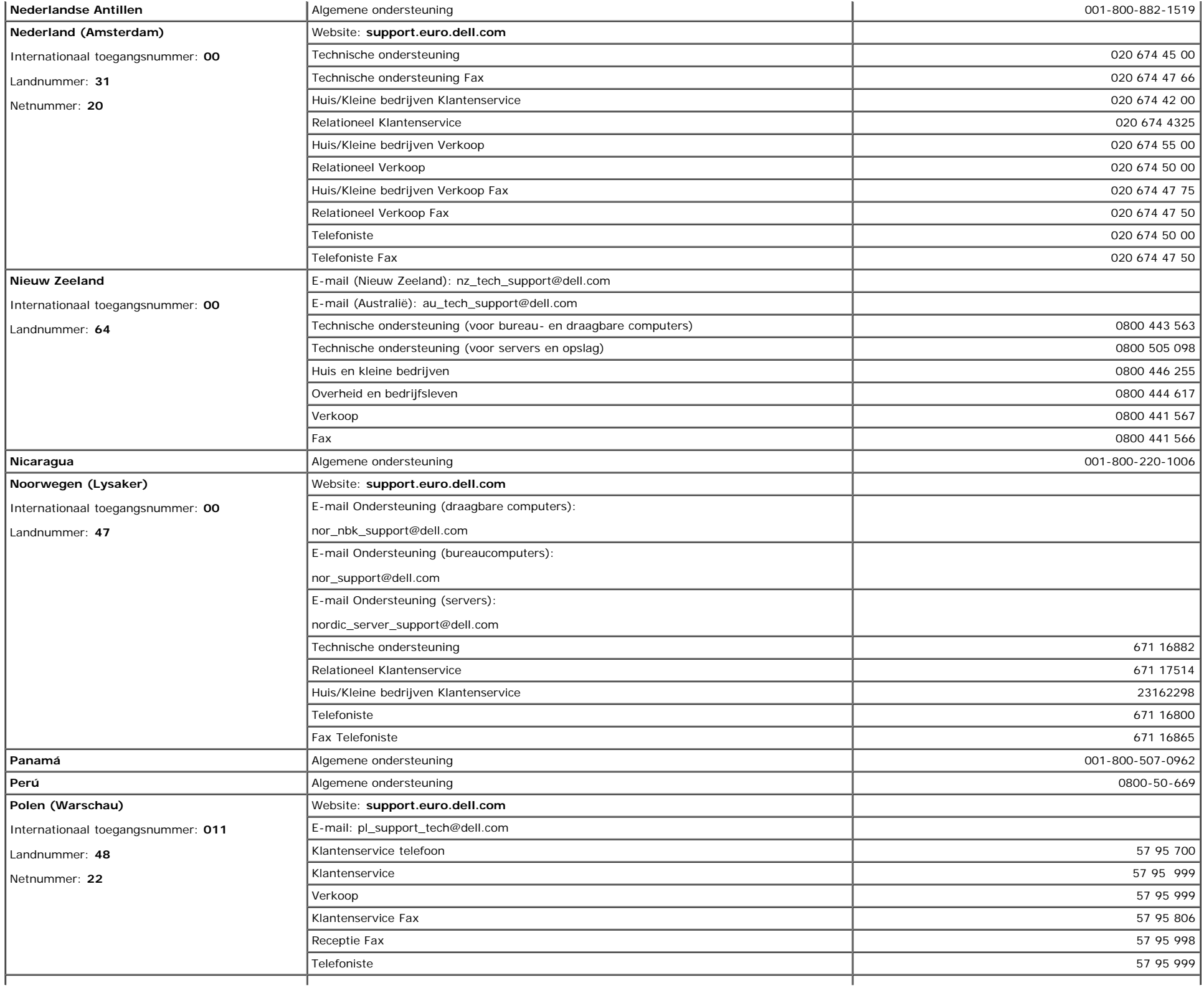

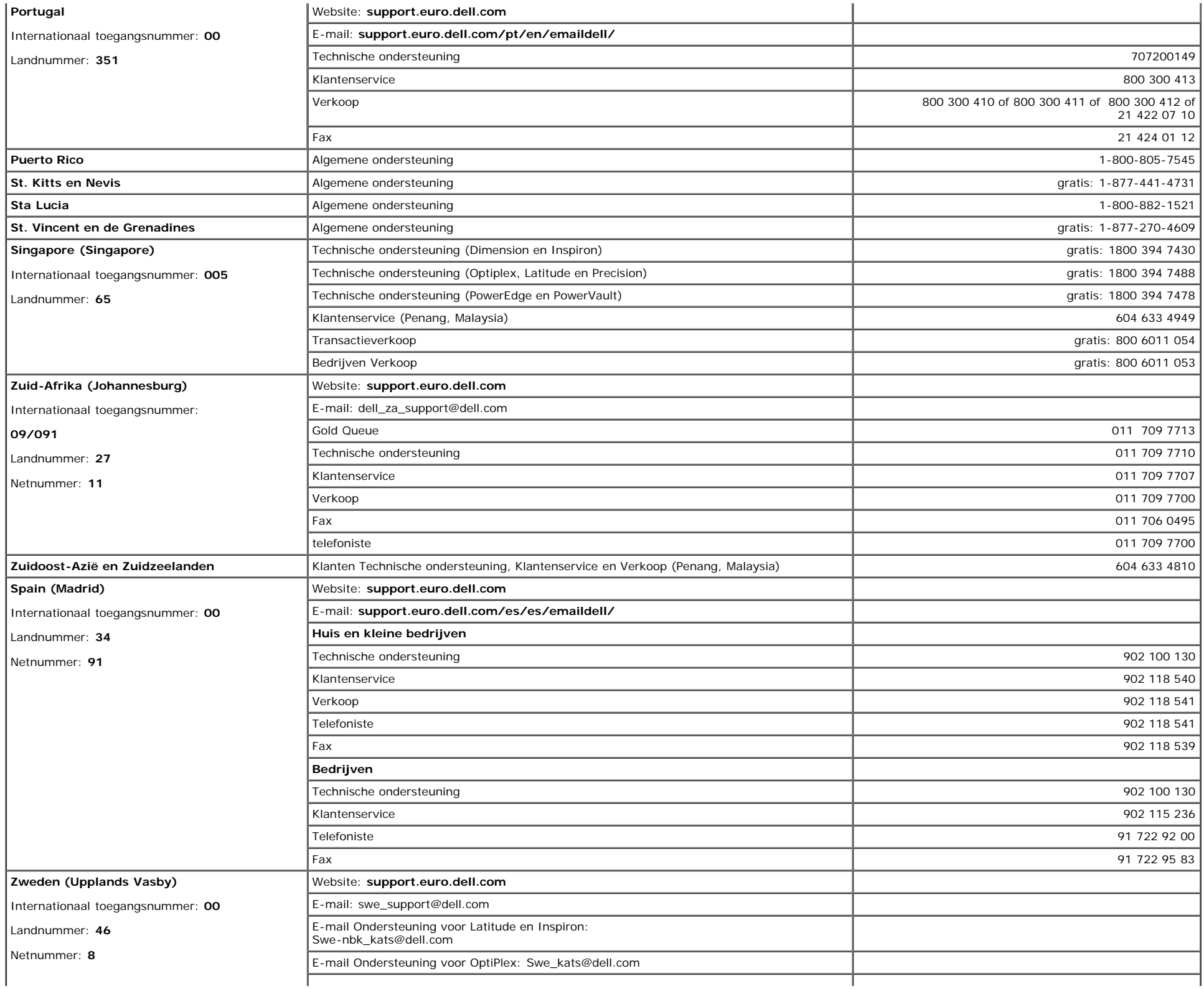

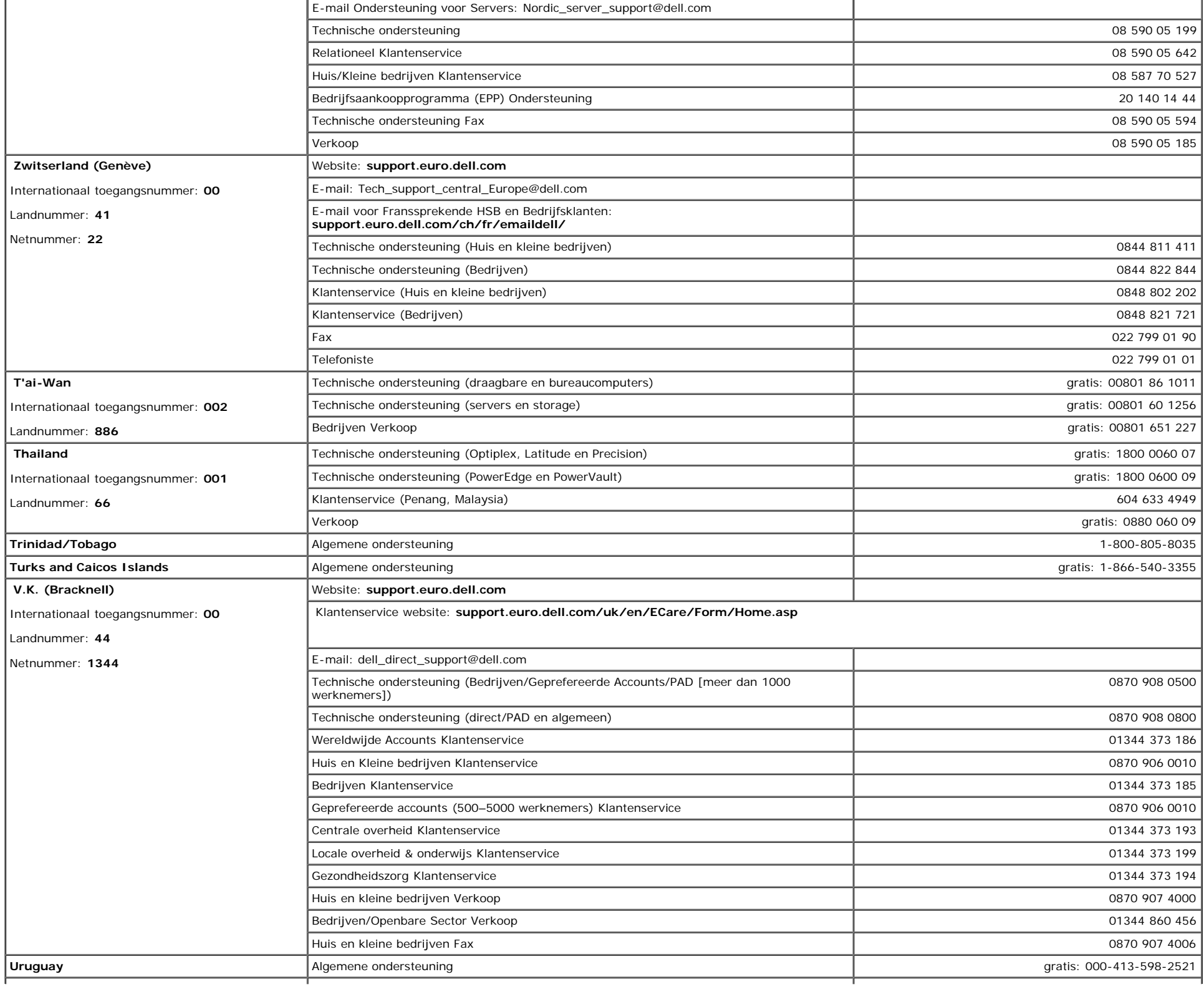

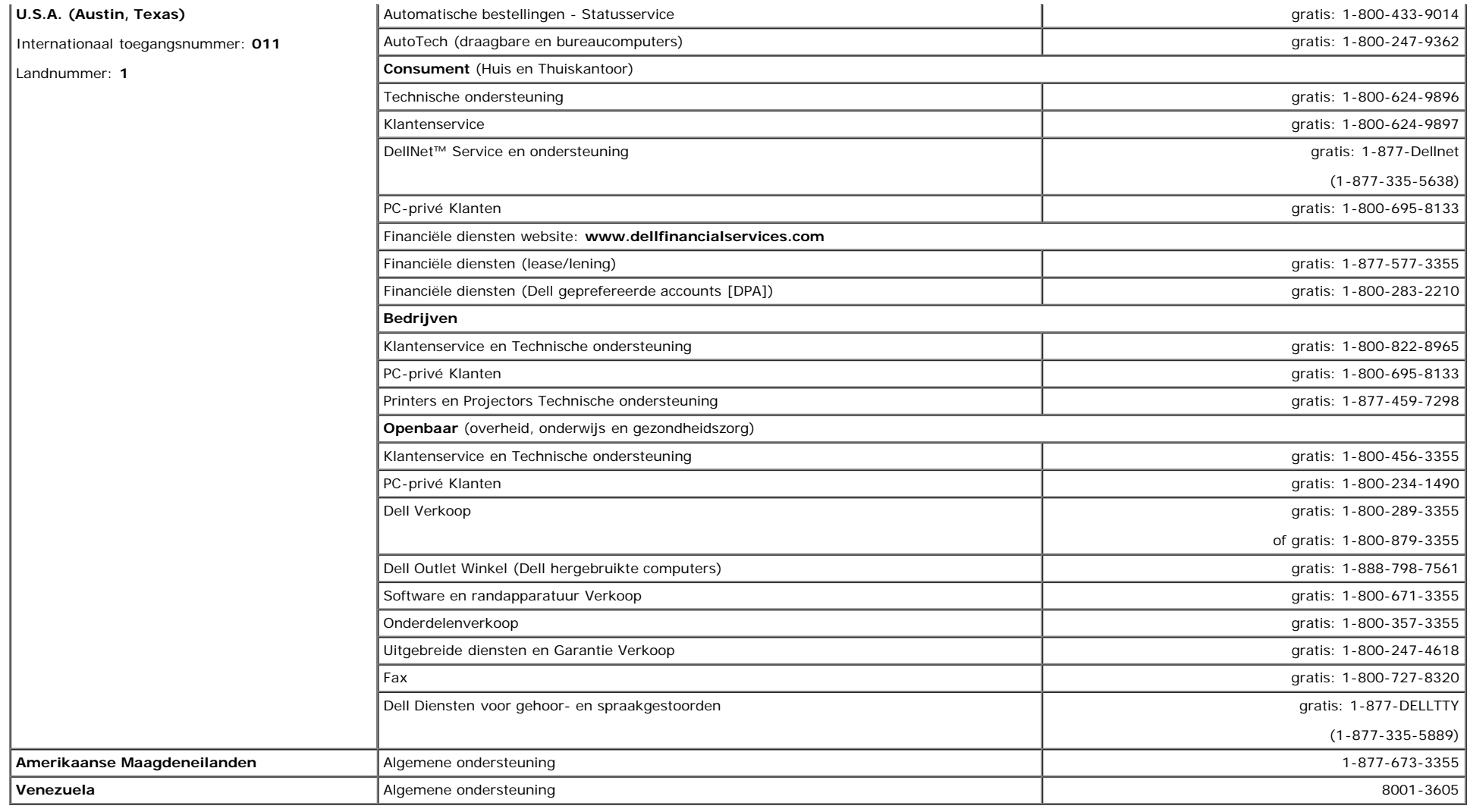

## <span id="page-22-0"></span>**Voorschriften**

**TCO99**

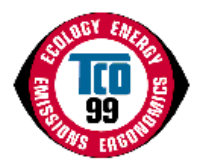

**Gefeliciteerd!**

U bent eigenaar geworden van een product dat door TCO'99 is goedgekeurd en gekenmerkt! Daardoor bezit u nu een product dat ontwikkeld is voor professioneel gebruik.

Bovendien geeft u een bijdrage aan een verminderde belasting van het milieu en aan een verdere ontwikkeling van elektronica die aan het milieu is aangepast.

#### **Waarom hebben we computers met milieukenmerk?**

In veel landen is het milieukenmerk een erkende manier om te bereiken dat goederen en diensten worden aangepast aan het milieu. Doordat er steeds meer elektronica gefabriceerd en gebruikt wordt, maakt men zich terecht zorgen over de materialen die in die elektronica worden gebruikt en die uiteindelijk in het milieu terechtkomen. Door deze materialen nauwkeurig te selecteren, kan de milieuschade worden beperkt.

Een computer heeft nog meer eigenschappen, zoals het energieverbruik, die belangrijk zijn vanuit het standpunt van de werkomgeving (intern) en de natuur (extern). Elektronische apparatuur in kantoren blijft vaak continu aanstaan, wat resulteert in onnodig energieverbruik. Alleen al vanwege de uitstoot van kooldioxide is het gewenst het energieverbruik te beperken.

#### **Wat houdt het kenmerk in?**

Het product voldoet aan de eisen van het TCO'99-schema dat internationale milieukenmerken verstrekt aan persoonlijke computers en computerschermen. Het kenmerk is ontwikkeld als samenwerkingsverband tussen TCO (De Zweedse confederatie van werknemers), Svenska Naturskyddsforeningen (Het Zweedse genootschap voor natuurbehoud) en Statens Energimyndighet (De Zweedse nationale energieadministratie).

Voor goedkeuring moet aan een groot aantal punten worden voldaan: ecologie, ergonomie, uitstoot van elektrische en magnetische velden, energiegebruik en elektrische veiligheid.

Ecologische criteria leggen beperkingen op aan de aanwezigheid van zware metalen, vlamvertragers met broom en chloor, en andere stoffen. Het product moet geschikt zijn voor recycling en de plaats van fabricage moet zijn goedgekeurd volgens ISO14001 of geregistreerd bij EMAS.

Energiecriteria bevatten de eis dat het systeem of het scherm na enige tijd van inactiviteit het energieverbruik in een of meer stappen tot een lager niveau terugbrengt. De tijdsduur om het systeem te reactiveren moet voor de gebruiker acceptabel zijn.

Gekenmerkte producten moeten voldoen aan strenge milieu-eisen, bijvoorbeeld over het verminderde productie van elektrische en magnetische velden en over werkbelasting en visuele ergonomie.

Hieronder vindt u een korte samenvatting van de ecologische eisen van dit product. De volledige ecologische criteria zijn te vinden op de website van TCO Development [http://www.tcodevelopment.com](http://www.tcodevelopment.com/) en kunnen besteld worden bij:

#### **TCO Development**

SE-114 94 STOCKHOLM, Zweden

Fax: +46 8 782 92 07

E-mail: development@tco.se

Informatie over producten die door TCO'99 zijn goedgekeurd en gekenmerkt, kunt u ook vinden op http://www.tcodevelopment.com

#### **Ecologische eisen**

#### **Vlamvertragers**

Vlamvertragers bevinden zich in de lagen van printkaarten, kabels en behuizingen. Ze dienen om het verspreiden van brand te verhinderen, althans te vertragen. Maximaal 30% van het gewicht van het plastic in een computerbehuizing bestaat uit vlamvertragende substanties. Veel vlamvertragers bevatten broom en chloor, en deze vlamvertragers zijn chemisch verwant met PCB's (polychlorinated biphenyls). Zowel de vlamvertragers met broom en chloor als de PCB's worden ervan verdacht schadelijk te

zijn voor de gezondheid, onder andere doordat ze zich ophopen in visetende vogels en zoogdieren, door bio-accumulatieve<sup>\*</sup> processen, wanneer zie niet volgens strenge regels worden opgeruimd.

TCO'99 eist dat kunststof onderdelen van meer dan 25 gram geen vlamvertragers bevatten met organisch gebonden broom of chloor. Vlamvertragers zijn geoorloofd in printkaarten omdat er geen alternatief commercieel beschikbaar is.

#### *Cadmium***\*\***

Cadmium bevindt zich in accu's en in de kleurgenererende lagen van sommige computerschermen. TCO'99 eist dat batterijen, kleurgenererende lagen van computerschermen en elektrische en elektronische onderdelen geen cadmium bevatten.

#### *Kwik***\*\***

Kwik bevindt zich soms in batterijen, relais en schakelaars. TCO'99 eist dat batterijen geen kwik bevatten. Kwik mag ook niet voorkomen in de elektrische en elektronische onderdelen van het gekenmerkte apparaat. Er is echter een uitzondering. Kwik is voorlopig geoorloofd in de verlichting van vlakke monitoren omdat er nog geen alternatief beschikbaar is. TCO zal deze uitzondering schrappen zodra er een kwikvrij alternatief is.

Lood bevindt zich in beeldbuizen, monitoren, soldeer en condensatoren. TCO'99 staat het gebruik van lood toe omdat er geen alternatief is, maar in de toekomst zal TCO Development trachten het gebruik van lood te beperken.

\* Bio-accumulatief houdt in dat substanties zich in levende organismen ophopen.

\*\*Lood, Cadmium en Kwik zijn bio-accumulatieve zware metalen.

### **EU Verklaring van conformiteit (LVD, EMC)**

**Voor het volgende product:**

KLEURENMONITOR

(categorienaam)

**E173FPc**

(modelnaam)

**Gefabriceerd door:**

TPV Electronics (Fujian) Co., Ltd.

Yuan Hong Rd., Shang-Zhen, Hong-Lu, Fuqing City, Fujian, China (factory name, address)

*Wij verklaren dat voldaan is aan alle belangrijke veiligheidseisen, betreffende CE-Mark Richtlijn (93/68/EEC), Laagspanningsrichtlijn (73/23/EEC) en Elektromagnetische compatibiliteitsrichtlijnen (89/336/EEC, 92/31/EEC), zoals beschreven in de richtlijnen opgesteld door de lidstaten van de EEG-commissie. Deze verklaring is geldig voor alle monsters die deel uitmaken van de verklaring en die gefabriceerd zijn volgens het aanhangsel bij de productiekaart. De standaarden die van toepassing zijn voor de evaluatie van de eisen voor elektrische veiligheid en EMC zijn als volgt:*

LVD : **EN 60950 3rd edition ,1999**

EMC : **EN 55024:1998+A1:2000, EN55022:1998, EN61000-3-2:2000, EN61000-3-3:1995+A1:2001**

1. **Certificaat van conformiteit / Testrapport uitgegeven door:**

EEMC : **ADVANCE DATA TECHNOLOGY CORPPORATION**

LVD :**TUV**

2. **Technische documentatie wordt bewaard door:**

TPV Electronics (Fujian) Co., Ltd.

### **en is beschikbaar op verzoek.** *(Fabrikant)*

TPV Electronics (Fujian) Co., Ltd.

Yuan Hong Rd., Shang-Zhen, Hong-Lu, Fuqing City, Fujian, China

Tonge Wang

**George Wang** / Display Division Veiligheid Afdelingschef

### *(Vertegenwoordiger in de EU)*

TPV Electronics (Fujian) Co., Ltd.

Yuan Hong Rd., Shang-Zhen, Hong-Lu, Fuqing City, Fujian, China

Jeorge Wang

**George Wang** / Display Division EMC Afdelingschef (plaats en datum van uitgifte) (naam en handtekening van bevoegde persoon)

### **EU Verklaring van conformiteit (LVD, EMC)**

**Voor het volgende product:**

KLEURENMONITOR

(categorienaam)

**E173FPb**

(modelnaam)

**Gefabriceerd door:**

#### **BenQ**

BenQ Corp. 157, Shan-Ying Road, Gueishan, Taoyuan 333, Taiwan, R.O.C. (factory name, address)

*Wij verklaren dat voldaan is aan alle belangrijke veiligheidseisen, betreffende CE-Mark Richtlijn (93/68/EEC), Laagspanningsrichtlijn (73/23/EEC) en Elektromagnetische compatibiliteitsrichtlijnen (89/336/EEC, 92/31/EEC), zoals beschreven in de richtlijnen opgesteld door de lidstaten van de EEG-commissie. Deze verklaring is geldig voor alle monsters die deel uitmaken van de verklaring en die gefabriceerd zijn volgens het aanhangsel bij de productiekaart. De standaarden die van toepassing zijn voor de evaluatie van de eisen voor elektrische veiligheid en EMC zijn als volgt:*

EMC : **EN 55024:1998, EN55022:1998, EN61000-3-2, 3:1995**

1. **Certificaat van conformiteit / Testrapport uitgegeven door:**

EEMC :**Audix Corporation**

LVD :**NEMKO, TUV**

2. **Technische documentatie wordt bewaard door:**

BenQ Corp.

### **en is beschikbaar op verzoek.** *(Fabrikant)*

1. BENQ Corporation

157, Shan-Ying Road,

Gueishan, Taoyuan 333

2003-10-30

2. BENQ Co., Ltd.

Jerang

New District 169 Zhujiang Rd Suzhou Jiangsu, China **Ray Huang** / Display Division Veiligheid Afdelingschef

(plaats en datum van uitgifte) (naam en handtekening van bevoegde persoon)

LVD : **EN 60950:1997+A1+A2+A3+A4**

### *(Vertegenwoordiger in de EU)*

1. BENQ Corporation

157, Shan-Ying Road,

Gueishan, Taoyuan 333

2003-10-30

2. BENQ Co., Ltd.

New District 169 Zhujiang Rd Suzhou Jiangsu, China (plaats en datum van uitgifte) (naam en handtekening van bevoegde persoon)

fey Jshang

**Ray Huang** / Display Division EMC Afdelingschef

## **EU Verklaring van conformiteit (LVD, EMC)**

**Voor het volgende product:** KLEURENMONITOR (categorienaam) **E173FPf** (modelnaam) **Gefabriceerd door: FOXCONN** Hong Fu Jin Precision Industry (Shenzhen) Co.,Ltd. 2, 2nd Donghuan Road, 10th Yousong Industrial District, Longhua Town, Baoan, Shenzhen, Guangdong 518109, China

*Wij verklaren dat voldaan is aan alle belangrijke veiligheidseisen, betreffende CE-Mark Richtlijn (93/68/EEC), Laagspanningsrichtlijn (73/23/EEC) en Elektromagnetische compatibiliteitsrichtlijnen (89/336/EEC, 92/31/EEC), zoals beschreven in de richtlijnen opgesteld door de lidstaten van de EEG-commissie. Deze verklaring is geldig voor alle monsters die deel uitmaken van de verklaring en die gefabriceerd zijn volgens het aanhangsel bij de productiekaart. De standaarden die van toepassing zijn voor de evaluatie van de eisen voor elektrische veiligheid en EMC zijn als volgt:*

- LVD : **EN 60950:1997+A1+A2+A3+A4**
- EMC :**EN 55024:1998, EN55022:1998, EN61000-3-2, 3:1995**

1. **Certificaat van conformiteit / Testrapport uitgegeven door:**

EEMC : **Best laboratory Co., Ltd.**

LVD :**NEMKO, TUV**

2. **Technische documentatie wordt bewaard door:**

Foxconn Technology Co., Ltd.

### **en is beschikbaar op verzoek.** *(Fabrikant)*

Foxconn Technology Co., Ltd.

No. 3-2, Chung-Shan Rd. Tu-Cheng City, Taipei Hsien, Taiwan

Tel +886-2-22680970

Fax +886-2-22687176

wilson Huang

**Wilson Huang** / Display Division Veiligheid Afdelingschef

(plaats en datum van uitgifte) (naam en handtekening van bevoegde persoon)

### *(Vertegenwoordiger in de EU)*

Foxconn Technology Co., Ltd.

No. 3-2, Chung-Shan Rd. Tu-Cheng City, Taipei Hsien, Taiwan

Tel +886-2-22680970

Fax +886-2-22687176

wilson Huang

**Wilson Huang** / Display Division EMC Afdelingschef

(plaats en datum van uitgifte) (naam en handtekening van bevoegde persoon)

### **EN 55022 Compliantie (Alleen voor Tsjechische republiek)**

This device belongs to category B devices as described in EN 55022, unless it is specifically stated that it is a category A device on the specification label. The following anony states matrix stategies, milence or the speakholder need. The renowing<br>applies to devices in category A of EN 55022 (radius of protection up to 30 meters). The user of the device is obliged to take all steps necessary to remove sources of interference of telecommunication or other devices.

Pokud není na typovém štitku počítače uvedeno, že spadá do tňdy. Apodle EN 55022, spadá automaticky do tňdy B podle EN 55022. Pro zaňzení zařazená do tňdy A (chranné pásmo 30m) podle EN 55022 platí následující. Dojde-li k rušení telekomunikačních nebo jnych zaňzení, je uživatel povínen provést taková opatření, aby rušení odstranil.

### **Pools centrum voor tests en certificatie**

De apparatuur moet de voeding ontlenen van een contactdoos met een beschermingsschakeling (een driepolige contactdoos). Alle apparatuur die samenwerkt (computer, monitor, printer enzovoort) moet op dezelfde voedingsbron aangesloten zijn.

De fasedraad van de elektrische installatie moet een kortsluitbescherming hebben bestaande uit een zekering met een nominale waarde van maximaal 16 ampère (A).

Om de apparatuur volledig uit te schakelen, moet de voedingskabel uit de contactdoos worden genomen. Deze moet zich bevinden in de nabijheid van de apparatuur en moet gemakkelijk toegankelijk zijn.

A beschermingsmarkering "B" bevestigt dat de apparatuur voldoet aan de eisen van standaard PN-93/T-42107 en PN-89/E-06251.

### Wymagania Polskiego Centrum Badań i Certyfikacji

Urządzenie powinno być zasilane z gniazda z przyłączonym obwodem ochronnym (gniazdo z kołkiem). Współpracujące ze sobą urządzenia (komputer, monitor, drukarka) powinny być zasilane z tego samego źródła.

Instalacja elektryczna pomieszczenia powinna zawierać w przewodzie fazowym rezerwową ochronę przed zwarciami, w postaci bezpiecznika o wartości znamionowej nie większej niż 16A (amperów).

W celu całkowitego wyłączenia urządzenia z sieci zasilania, należy wyjąć wtyczkę kabia zasilającego z gniazdka, które powinno znajdować się w pobliżu urządzenia i być łatwo dostępne.

Znak bezpieczeństwa "B" potwierdza zgodność urządzenia z wymaganiami bezpieczeństwa użytkowania zawartymi w PN-93/T-42107 i PN-89/E-06251.

#### Pozostałe instrukcje bezpieczeństwa

- Nie należy używać wtyczek adapterowych lub usuwać kołka obwodu ochronnego z wtyczki. Jeżeli konieczne jest użycie przedłużacza to należy użyć przedłużacza 3-żyłowego z prawidłowo połączonym przewodem ochronnym.
- System komputerowy należy zabezpieczyć przed nagłymi, chwilowymi wzrostami lub spadkami napięcia, używając eliminatora przepięć, urządzenia dopasowującego lub bezzakłóceniowego źródła zasilania.
- Należy upewnić się, aby nic nie leżało na kablach systemu komputerowego, oraz aby kable nie były umieszczone w miejscu, gdzie można byłoby na nie nadeptywać lub potykać się o nie.
- Nie należy rozlewać napojów ani innych płynów na system komputerowy.
- Nie należy wpychać zadnych przedmiotów do otworów systemu komputerowego, gdyż może to spowodować pozar lub porazenie prądem, poprzez zwarcie elementów wewnętrznych.
- System komputerowy powinien znajdować się z dala od grzejników i źródeł ciepła. Ponadto, nie należy blokować otworów wentylacyjnych. Należy unikać kładzenia luźnych papierów pod komputer oraz umleszczania komputera w ciasnym miejscu bez możliwości cyrkulacji powietrza wokół niego.

### **Lijst van voorschriften**

#### **Veiligheidscertificaten:**

- UL/CUL 60950
- NOM
- CE Mark—EN60950
- IEC 950
- $CCC$
- PCBC
- CSA
- TUVGS
- · NEMKO
- GOST
- PSB
- IRAM/EZU
- TUV-S
- SASO
- $\cdot$  SII
- MEEI EVPU
- SIQ
- SABS
- 

#### **EMC-certificaten:**

- FCC Part 15 Class B
- CE Mark—EN55022:1998, EN55024:1998, EN61000-3-2:1995, EN61000-3-3:1995
- VCCI Class B ITE
- $-MIC$
- BSMI

#### **Ergonomie:**

- ENERGY STAR®
- TUV Ergo
- TCO 99

## <span id="page-29-0"></span>**Recycling**

Dell adviseert de gebruiker de afgeschafte hardware, waaronder monitoren, op een milieuvriendelijke wijze af te voeren. Potentiële methoden zijn het hergebruik van delen of gehele producten en recycling van producten, onderdelen en/of materialen.

Meer informatie vindt u op **[www.dell.com/recycling\\_programs](http://www.dell.com/recycling_programs)** en **[www.dell.com/environment](http://www.dell.com/environment).**

### <span id="page-29-1"></span>**Instelgids voor de monitor**

Om pdf-bestanden (met de extensie **.pdf**) te bekijken, klikt u op de titel van het document. Om pdf-bestanden (met de extensie **.pdf**) op de harde schijf op te slaan, rechtsklikt u op de titel van het document en kiest u **Doel opslaan als** in de Microsoft® Internet Explorer of **Link opslaan als** in de Netscape Navigator. Daarna geeft u de locatie op de harde schijf waar het bestand moet worden opgeslagen.

*[Instelgids](#page-50-0)* **(.pdf )**

Ø *OPMERKING: Voor pdf-bestanden hebt u Adobe™ Acrobat Reader nodig. U kunt dit vinden op de website van Adobe, www.adobe.com.*

*Om een pdf-bestand te bekijken, start u Acrobat Reader. Klik daarna op Bestand® Openen en selecteer het pdf-bestand.*

<span id="page-30-1"></span><span id="page-30-0"></span>[Voorwoord](#page-1-0) **[Inleiding](#page-2-0) [Installatie](#page-3-0)** [Gebruik van het scherm](#page-4-0) [Problemen oplossen](#page-5-0) **[Specificaties](#page-8-0) [Aanhangsel](#page-12-0)** 

#### **Informatie in dit document kan veranderen zonder kennisgeving. © 2004 Dell Inc. Alle rechten voorbehouden.**

Reproductie in welke vorm dan ook zonder schriftelijke toestemming van Dell Inc. is streng verboden.

Handelsmerken in deze tekst: *Dell* en het *DELL*-logo zijn handelsmerken van Dell Inc.; *Microsoft*, *Windows* en *Windows NT* zijn geregistreerde handelsmerken van Microsoft Corporation; *VESA* is een geregistreerd handelsmerk van Video Electronics Standards Association; *IBM* is een geregistreerd handelsmerk van International Business Machines Corporation; *Adobe* is een handelsmerk van Adobe Systems Incorporated, het kan in bepaalde wetgevingen geregistreerd zijn. Als partner van ENERGY STAR heeft Dell Inc. vastgesteld dat dit product voldoet aan de richtlijnen van ENERGY STAR voor energiezuinigheid.

Ander handelsmerken en handelsnamen kunnen in dit document voorkomen en verwijzen naar entiteiten die de rechten en namen op hun product opeisen. Dell Inc. wijst iedere verantwoordelijkheid af betreffende het gebruik van handelsmerken en handelsnamen, behalve van zichzelf.

*Oorspronkelijk uitgegeven: januari 2005*

# <span id="page-31-0"></span>**Voorzijde: Handleiding van Dell™ E173FP Vlakke kleurenmonitor**

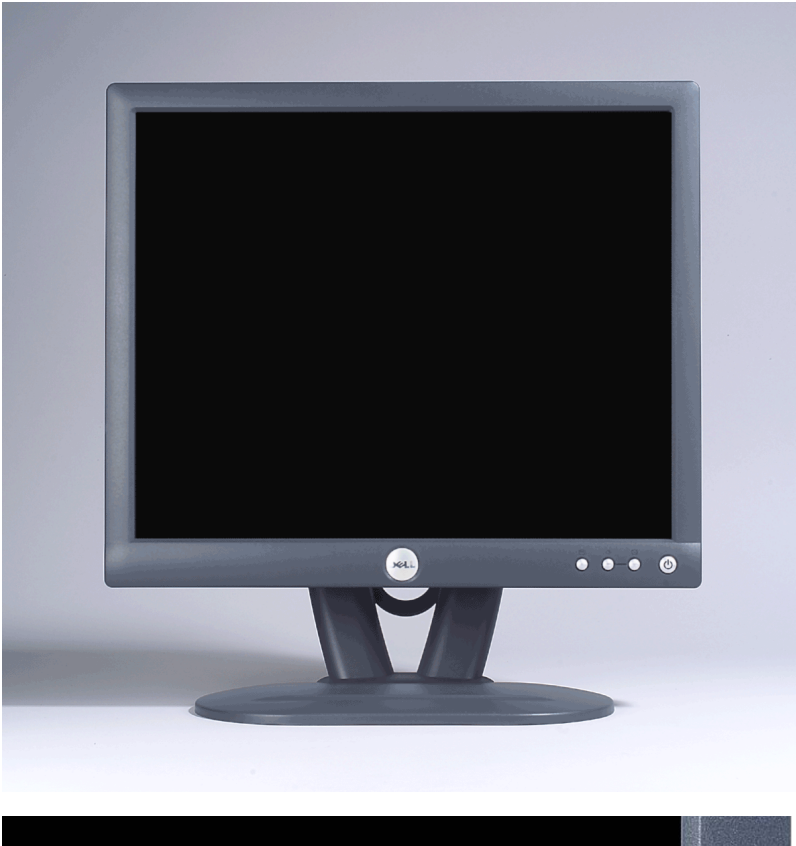

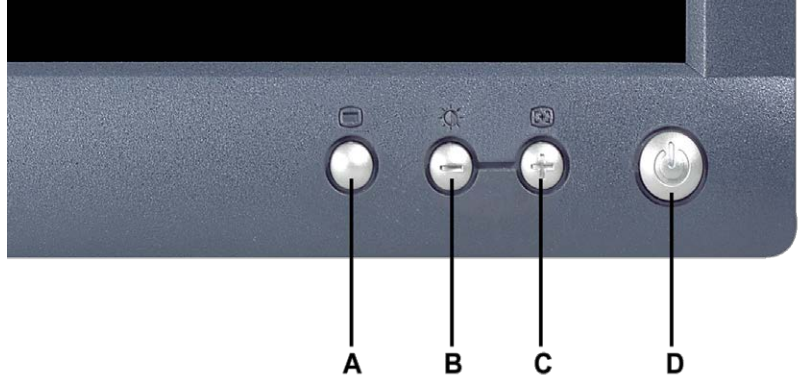

- 
- **A** Menuknop **B** Helderheid- / Contrast-knop en minknop
- **C** Auto-instel- en plusknop **D** Aan/uit-knop met led-indicator
- 

*OPMERKING: De afbeelding is alleen ter illustratie. Het werkelijke uiterlijk kan afwijken.*

# <span id="page-32-0"></span>**Achterzijde: Handleiding van Dell™ E173FP Vlakke kleurenmonitor**

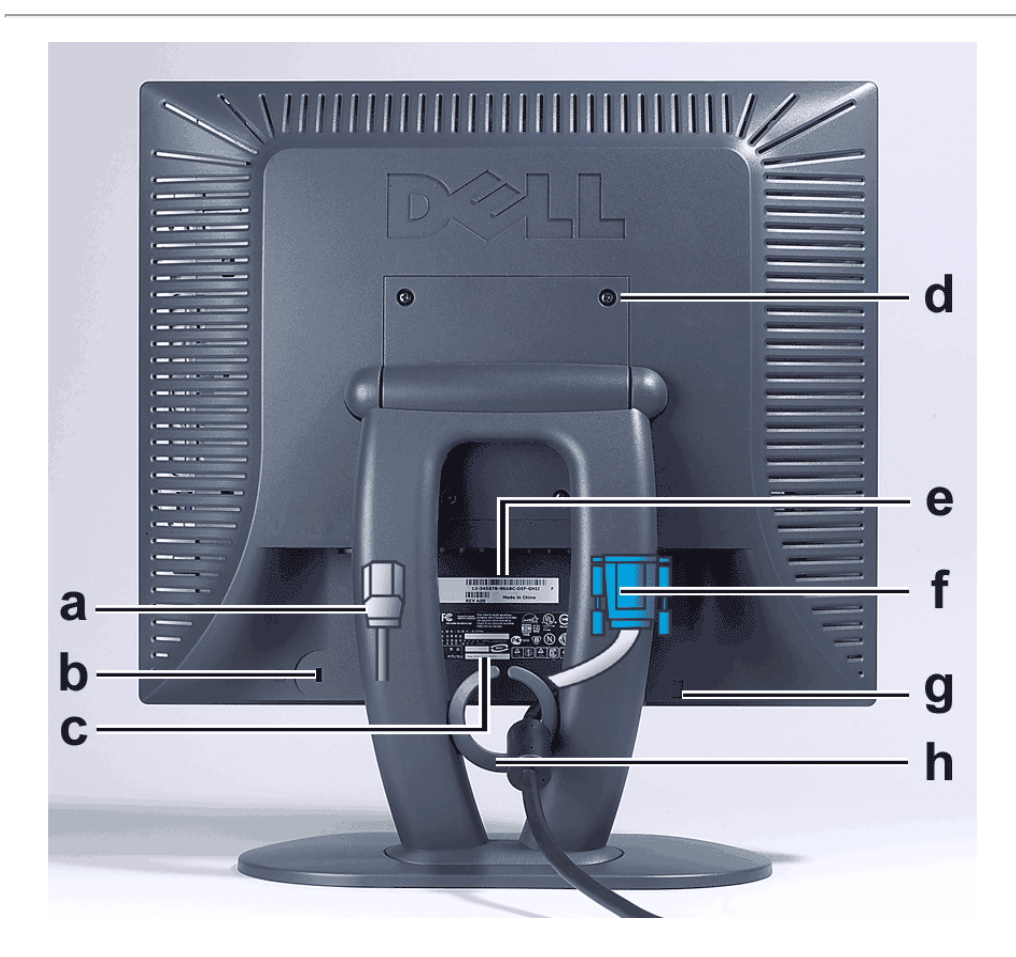

- **a** Voedingskabel, aan te sluiten op monitor en stopcontact
- **b** Kensington Lock Slot
- **c** Etiket
- **d** VESA montagegaten, 100mm (Achter basisplaat)
- **e** Streepjescode serienummer
- **f** 15-pins D-sub signaalkabel (Voor analoge video, losneembaar)
- **g** Montageplaats voor geluidsbalk
- **h** Kabelhouder

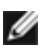

*OPMERKING: De afbeelding is alleen ter illustratie. Het uiterlijk van het product kan iets anders zijn.*

# <span id="page-33-0"></span>**Onderzijde: Handleiding van Dell™ E173FP Vlakke kleurenmonitor**

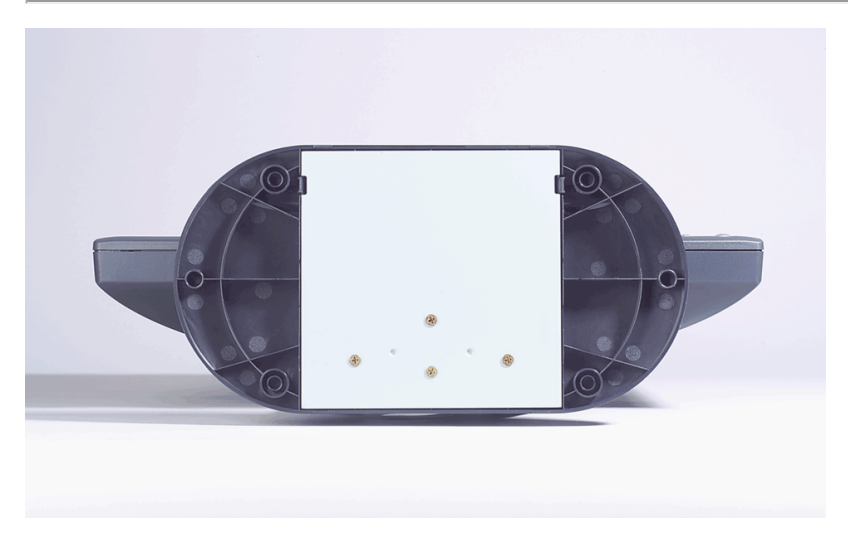

*OPMERKING: De afbeelding is alleen ter illustratie. et uiterlijk van het product kan afwijken.*

# <span id="page-34-0"></span>**Zijkant: Handleiding van Dell™ E173FP Vlakke kleurenmonitor**

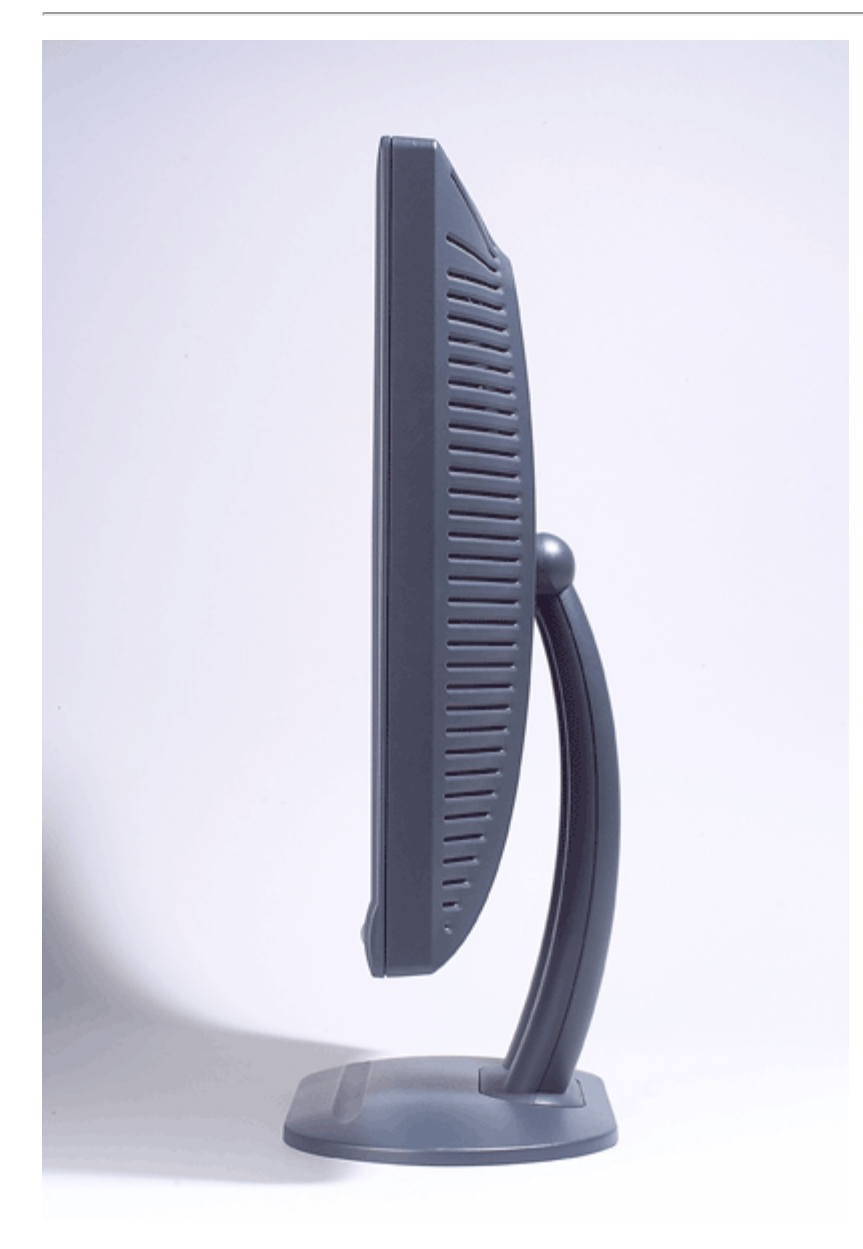

*OPMERKING: De afbeelding is alleen ter illustratie. Het werkelijke uiterlijk kan afwijken.*

# <span id="page-35-0"></span>**Voetstuk: Handleiding van Dell™ E173FP Vlakke kleurenmonitor**

**[Voetstuk](#page-35-1)** 

# <span id="page-35-1"></span>**Voetstuk**

Met het voetstuk kunt u het scherm in de meest comfortabele hoek instellen.

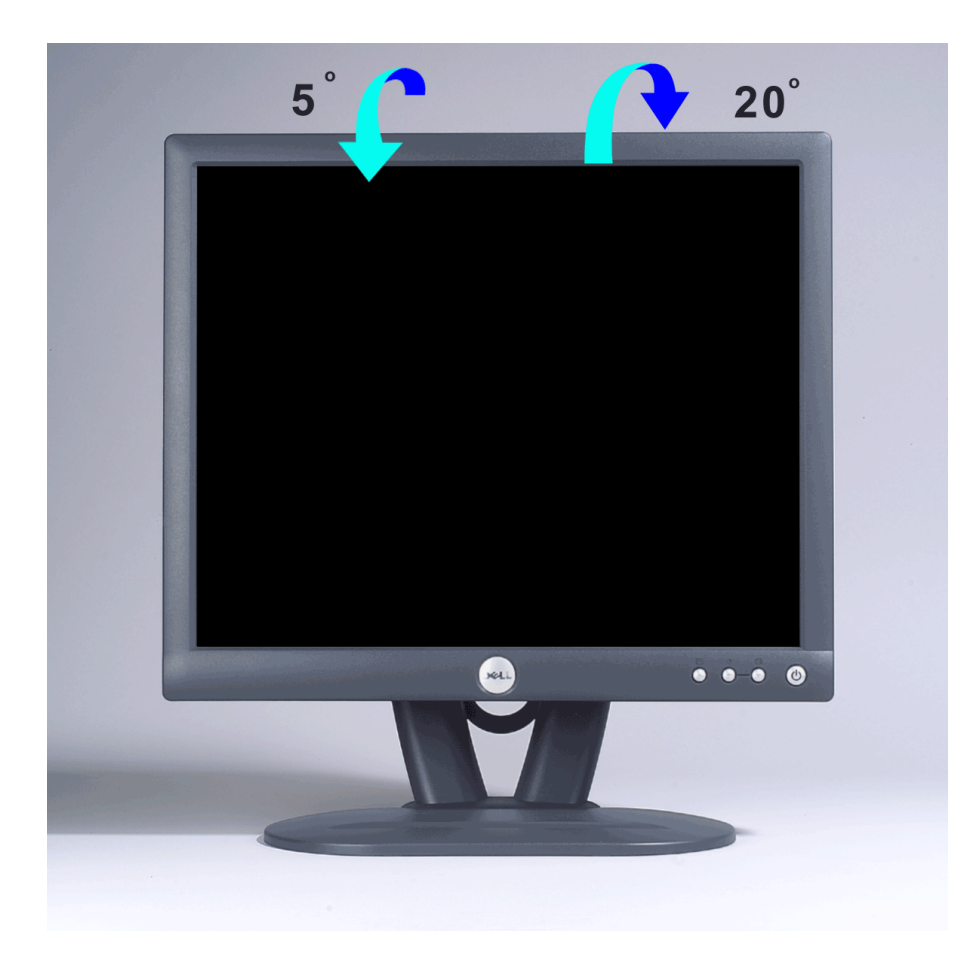

*OPMERKING: De afbeelding dient alleen ter illustratie. Het uiterlijk van het product kan afwijken.*

# <span id="page-36-0"></span>**Kabels aansluiten: Handleiding van Dell™ E173FP Vlakke kleurenmonitor**

# **Kabelaansluitingen aan de achterzijde van de monitor en de computer**

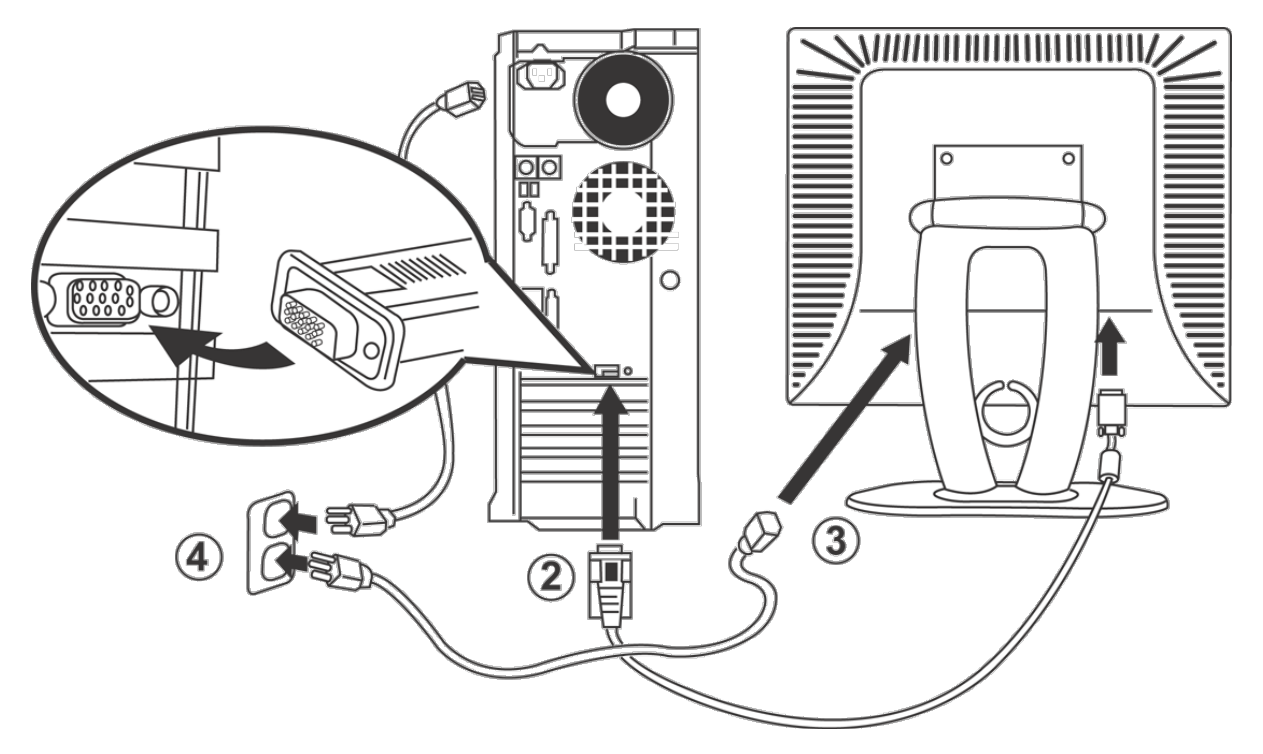

- 1. Zet de computer uit en neem de stekker uit het stopcontact.
- 2. Sluit de blauwe (analoog D-sub) connector aan op de video-aansluiting achterop de computer. (De afbeelding is een voorbeeld. Het werkelijke uiterlijk van de computer kan anders zijn).
- 3. Sluit de voedingskabel aan achterop het scherm.
- 4. Sluit de voedingskabels van het scherm en de computer aan op het stopcontact. De monitor schakelt automatisch om op een spanning tussen 100 en 240 Volt en een frequentie tussen 50 en 60 Hz. Zorg ervoor dat de netvoeding binnen dit bereik is. Vraag bij twijfel advies aan het elektriciteitsbedrijf.
- 5. Zet het scherm en de computer aan.

Verschijnt er een beeld, dan is de installatie voltooid. Zo niet, zie dan [Problemen oplossen.](#page-5-0)

# <span id="page-37-0"></span>**Dell™ geluidsbalk (eventueel); E173FP Handleiding van vlakke kleurenmonitor**

[Overzicht](#page-37-0) • [Afbeeldingen](#page-37-1) • [De geluidsbalk op de monitor monteren](#page-37-2) • [Specificatie](#page-38-0) • [Problemen oplossen](#page-38-1)

## **Overzicht**

De Dell™ geluidsbalk bevat vier luidsprekers voor twee kanalen en kan worden gemonteerd op vlakke monitoren van Dell. Op de geluidsbalk vindt u: een draaiknop en aan/uit-knop voor de geluidssterkte, een groen lampje dat brandt als de balk is ingeschakeld en twee aansluitingen voor een hoofdtelefoon.

## <span id="page-37-1"></span>**Afbeeldingen**

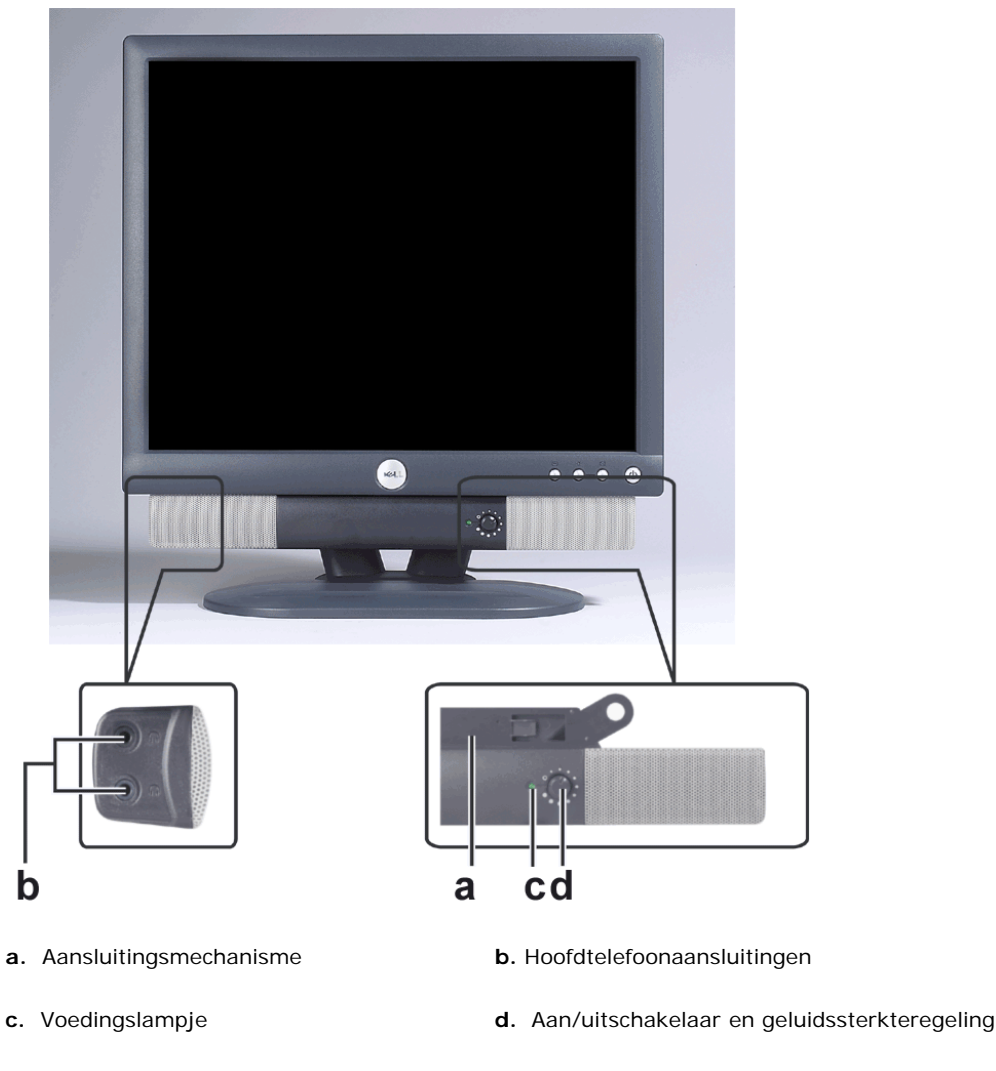

*OPMERKING: De afbeelding dient alleen ter illustratie. Het werkelijke uiterlijk kan afwijken.*

# <span id="page-37-2"></span>**De geluidsbalk op de monitor monteren**

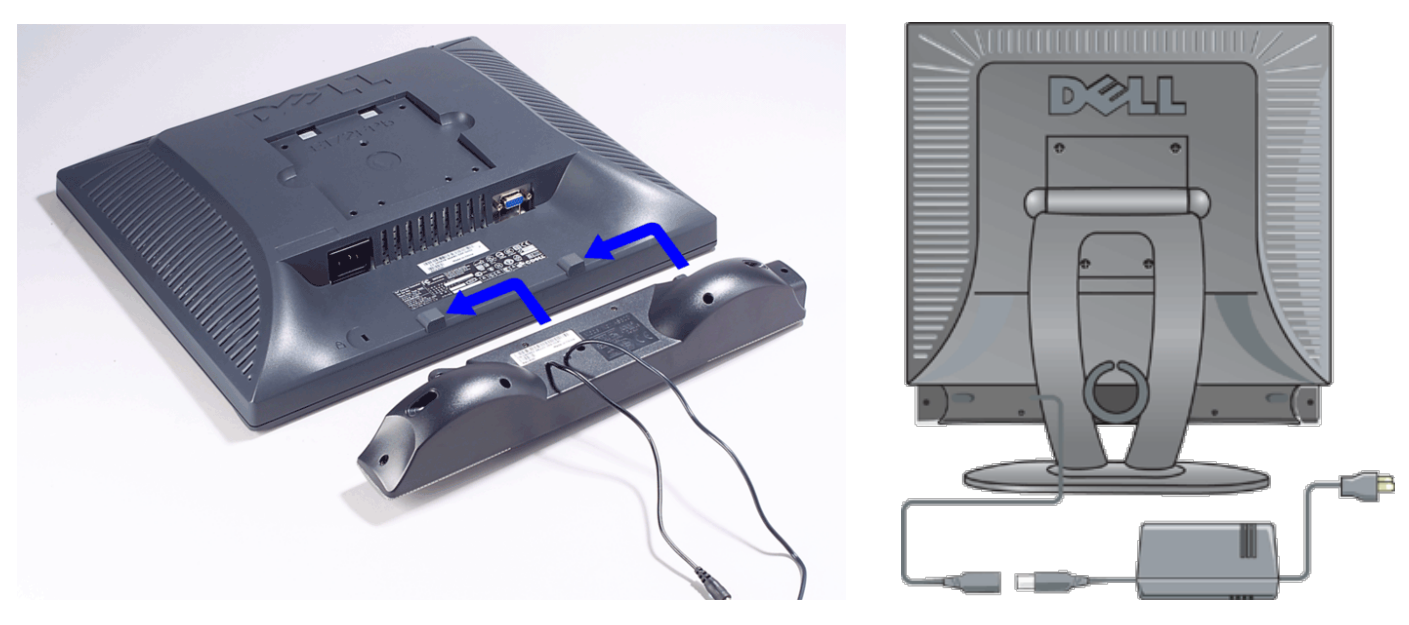

- 1. Ga achter de monitor staan en houd de twee gleuven bij de twee uitstekels aan de onderkant van de monitor.
- 2. Schuif de geluidsbalk naar links tot hij vastklikt.
- 3. Sluit de geluidbalk op het voedingsblok aan.
- 4. Steek de kabels van het voedingsblok in een nabijgelegen stopcontact
- 5. Steek de groene stereostekker van het geluidsblok in de geluidsuitgang van de computer.

*OPMERKING: De afbeelding dient alleen ter illustratie. Het werkelijke uiterlijk kan afwijken.*

*OPMERKING: Het voetstuk hoeft niet verwijderd te worden om de geluidsbalk te monteren. Het is alleen voor de duidelijkheid dat het voetstuk niet in de afbeelding staat.*

## <span id="page-38-0"></span>**Specificatie**

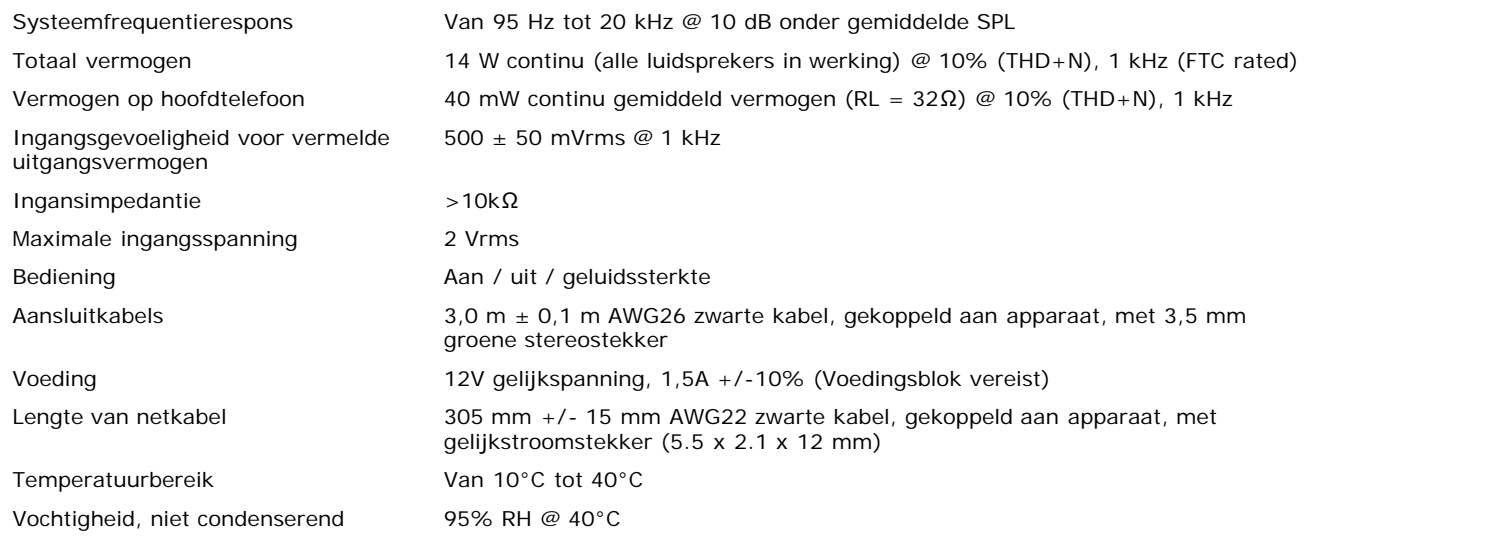

## <span id="page-38-1"></span>**Problemen oplossen**

Deze tabel bevat algemene informatie betreffende veel voorkomende problemen waarmee u geconfronteerd zou kunnen worden.

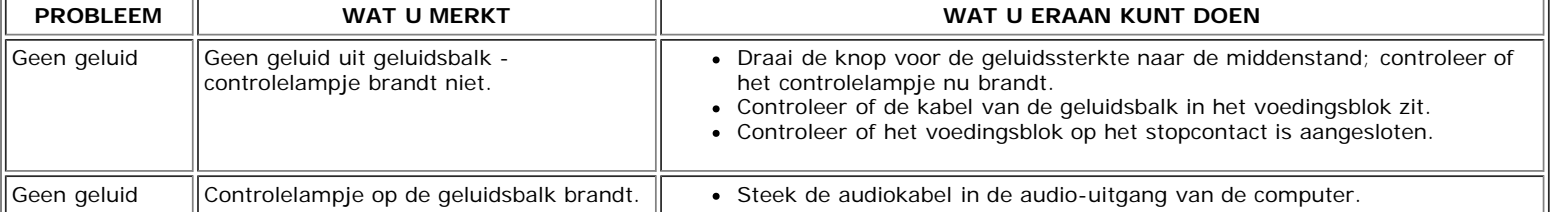

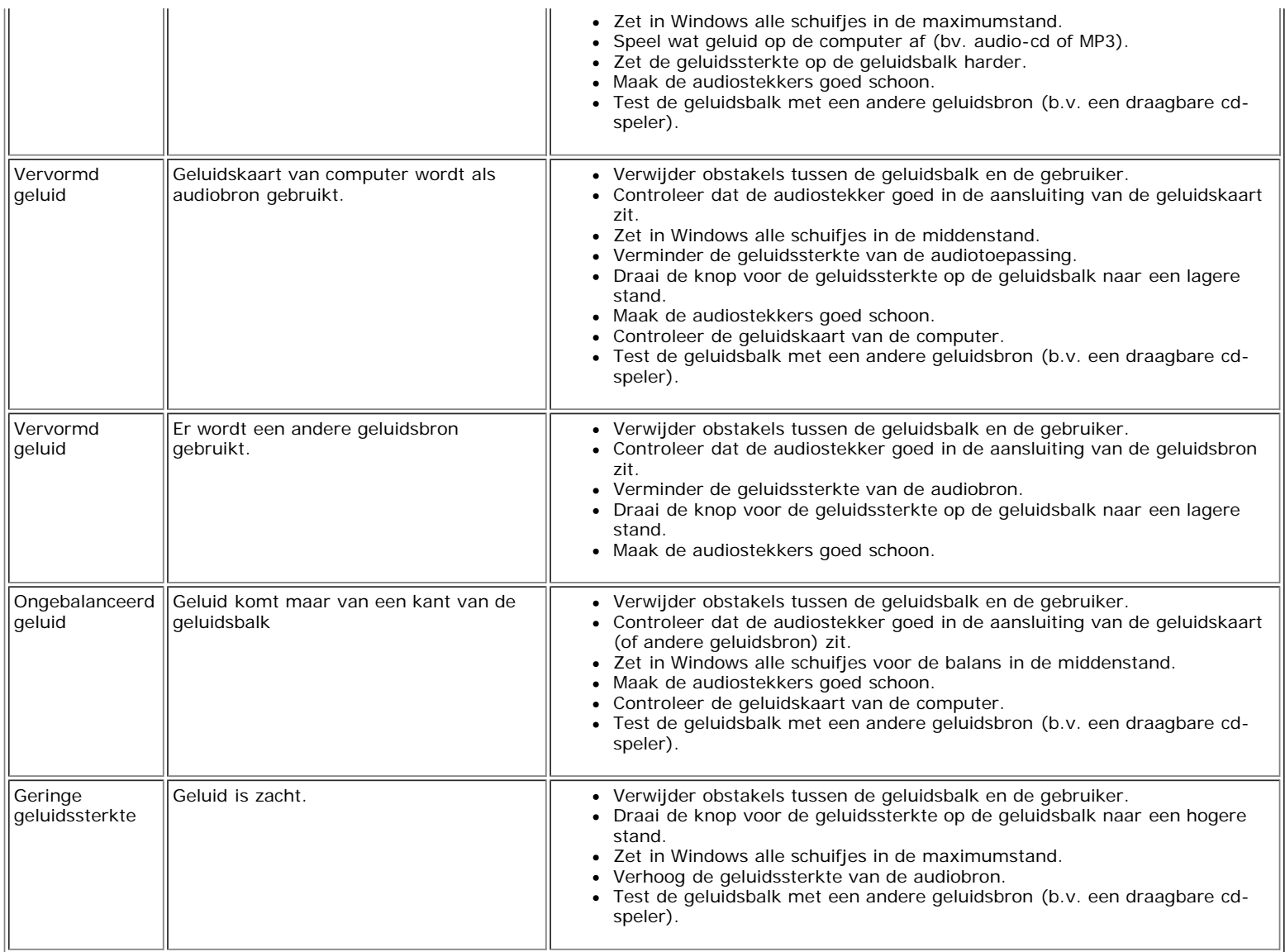

# <span id="page-40-0"></span>**Het scherm opstellen: Handleiding van Dell™ E173FP Vlakke kleurenmonitor**

Houd rekening met de volgende factoren als u overweegt waar u de monitor wilt opstellen:

- Gebruik de lcd-monitor niet op een plaats die is blootgesteld aan hitte, direct zonlicht of extreme koude.
- Zet de lcd-monitor niet op plaatsen met grote temperatuurverschillen. Blijf bij voorkeur tussen de volgende grenzen. Temperatuur: 5° tot 35°C (41° tot 95°F)
	- Vochtigheid: 80% max. (niet condenserend)
- Stel de monitor niet bloot aan hevige trillingen of zware schokken. Vervoer hem niet in de kofferruimte van de auto.
- Stel de monitor niet bloot aan hoge vochtigheid of stof. Laat geen water of andere vloeistoffen in de monitor komen.
- Houd de monitor op kamertemperatuur. Extreme kou of hitte kan het vloeibare kristal in het scherm nadelig beïnvloeden.

# <span id="page-41-0"></span>**Onderhoud: Dell™ E173FP Vlakke kleurenmonitor User's Guide**

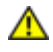

**WAARSCHUWING: Om elektrische schokken te vermijden, mag het apparaat niet gedemonteerd worden. Reparatie door de gebruiker is niet mogelijk. Schoonmaken is het enige onderhoud dat door de gebruiker kan worden verricht.**

*OPMERKING: Neem de stekker uit het stopcontact voor u het scherm schoonmaakt.* Ø

- Het antistatische scherm kan worden schoongemaakt met een zachte, schone doek en water. Gebruik zo mogelijk een doek die speciaal bedoeld is om schermen schoon te maken of een oplossing die geschikt is voor de antistatische coating.
- Om een middernachtgrijze behuizing schoon te maken mag geen detergent worden gebruikt. Detergent laat een melkachtige film op plastic achter, vooral als het een donkere kleur heeft. Het is beter een licht bevochtigde warme doek te gebruiken om de behuizing te reinigen.
- Door het vervoer kan er een wit poeder vrijkomen op het plastic of op de schuine randen. Mocht dat gebeuren, veeg het dan weg.
- Donker gekleurd plastic kan krassen en vertoont eerder lichte vlekken. Behandel het middernachtgrijze scherm zorgvuldig.
- Gebruik geen benzeen, thinner, ammonia, schuurmiddelen of samengeperste lucht.

# <span id="page-42-0"></span>**De optimale resolutie instellen: Handleiding van Dell™ E173FP Vlakke kleurenmonitor**

Voor optimale prestaties bij het gebruik van Microsoft® Windows® zet u de beeldresolutie op 1280 bij 1024 pixels:

- 1. Klik op de knop **Start**, wijs naar **Instellingen** en klik op **Configuratiescherm**.
- 2. Dubbelklik op **Beeldscherm** in het **Configuratiescherm** en daarna op de tab **Instellingen**.
- 3. Zet het schuifje onder **Beeldschermresolutie** in de stand 1280 bij 1024 pixels. Klik op **OK**.
- 4. De aanbevolen frequentie voor de beste prestaties is 60Hz.

# <span id="page-43-0"></span>**Bedieningsorganen en lampjes: Handleiding van Dell™ E173FP Vlakke kleurenmonitor**

[Overzicht •](#page-43-1) [OSD-weergave \(OSD\)•](#page-44-0) [Automatisch opslaan •](#page-48-0) [Functies terugzetten •](#page-49-0) [OSD-waarschuwingen](#page-49-1)

# <span id="page-43-1"></span>**Overzicht**

Met de bedieningsknoppen op de voorzijde van de monitor stelt u de karakteristieken in van het getoonde beeld. Terwijl u deze knoppen gebruikt, wordt op het scherm (OSD) de numerieke waarde van de instelling getoond.

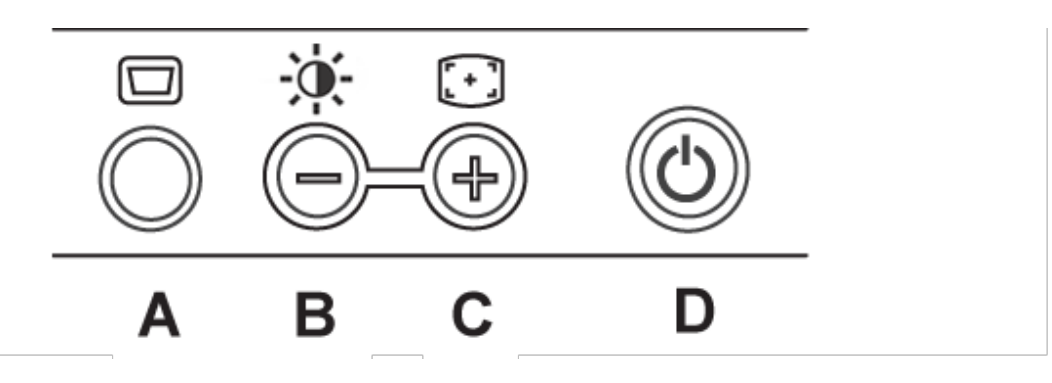

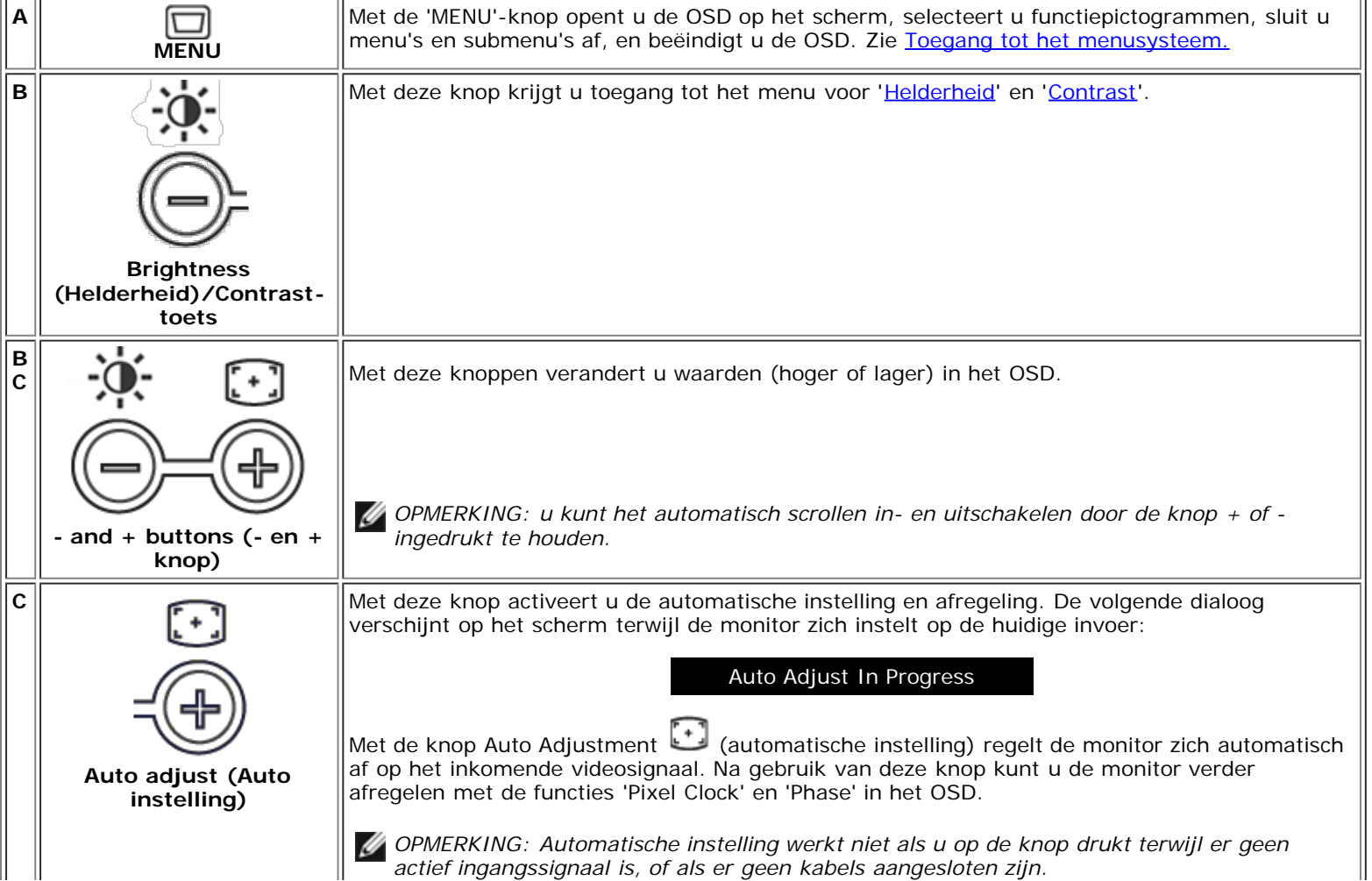

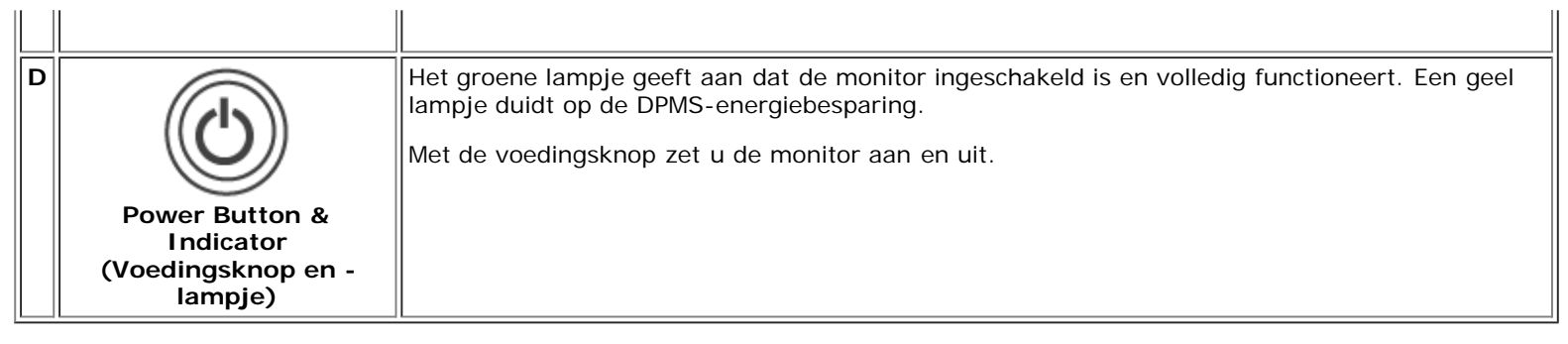

# <span id="page-44-0"></span>**OSD-weergave (OSD)**

## **Direct toegankelijke functies**

<span id="page-44-2"></span>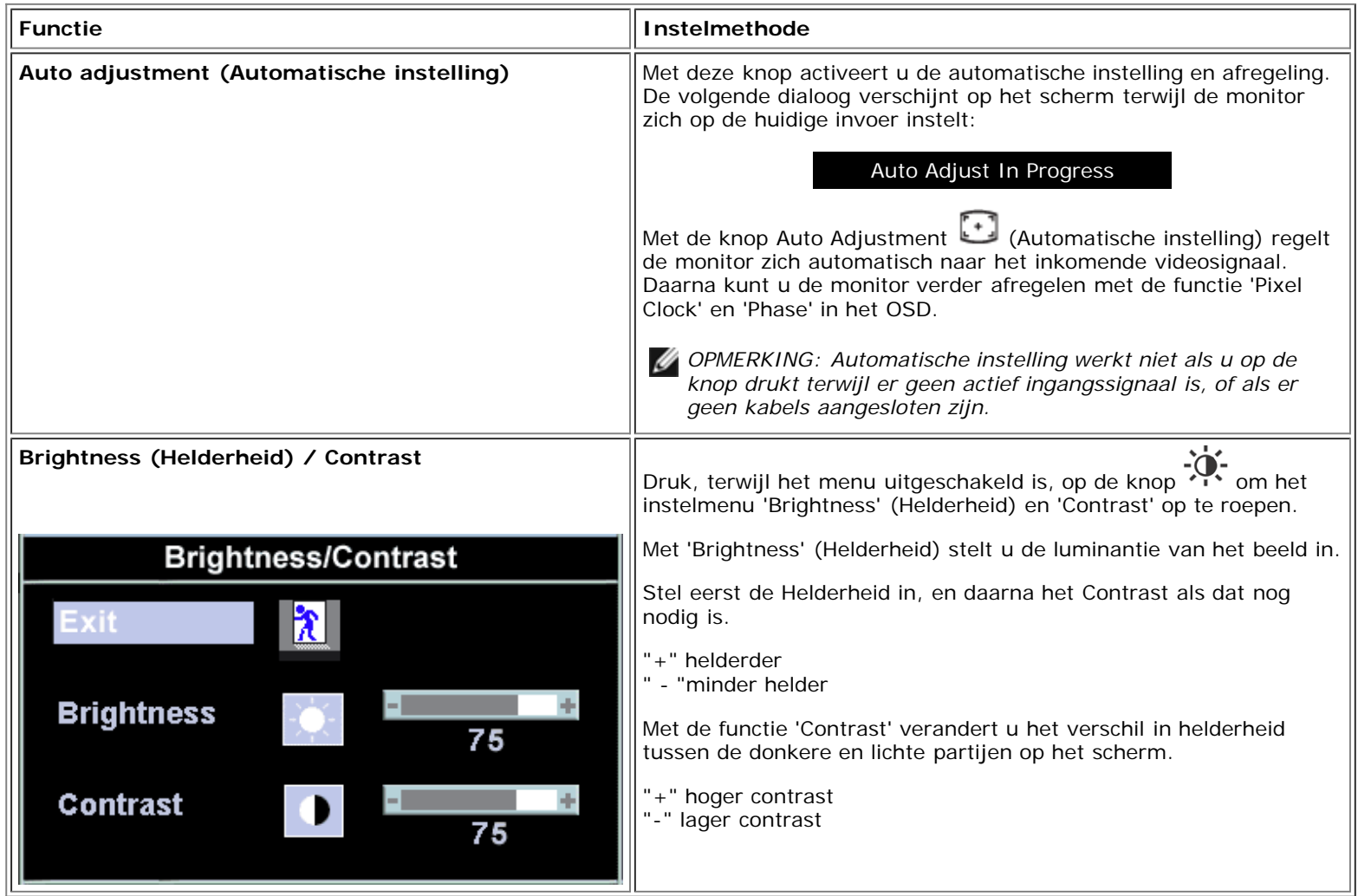

### <span id="page-44-1"></span>**Toegang tot het menusysteem**

1. Druk, terwijl het menu uitgeschakeld is, op de knop 'MENU' om het OSD-systeem te openen en toegang te krijgen tot de belangrijkste instellingen.

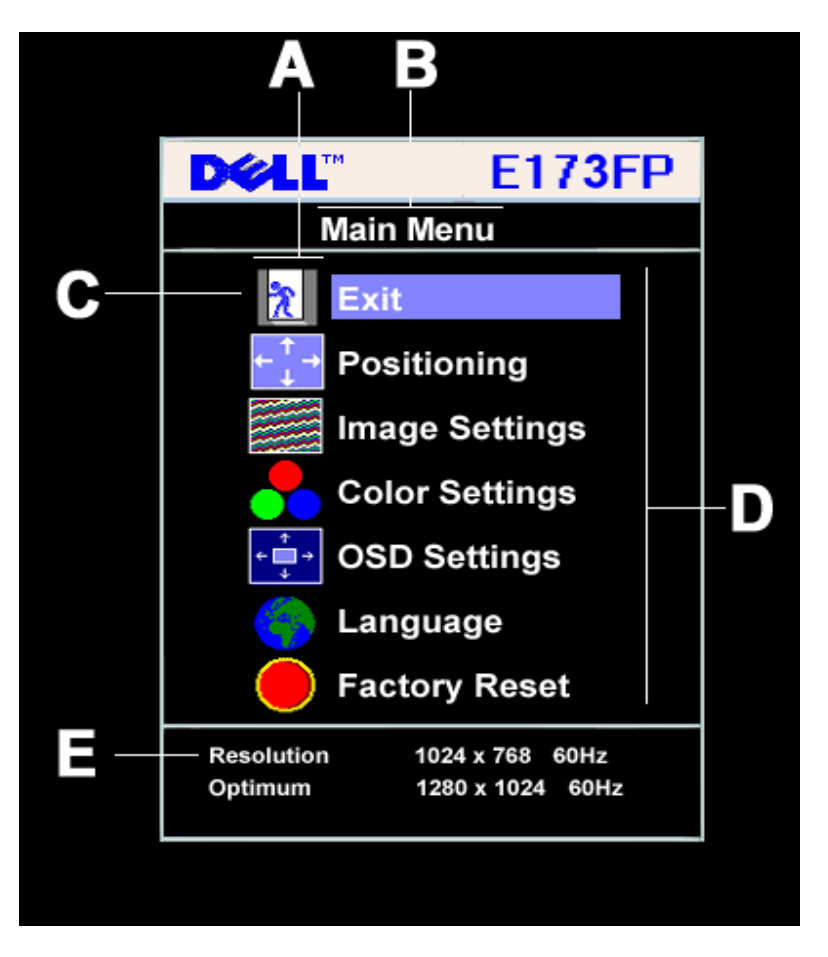

- **A** Functiepictogrammen **B** Hoofdmenu **C** Menupictogram
- **D** Naam van submenu **E** Resolutie
- 2. Druk op de knop en + om naar de verschillende functiepictogrammen te gaan. Terwijl u van het ene pictogram naar het andere gaat, wordt de functienaam verlicht die correspondeert met de functie of groep van functies (submenu's) die door dat pictogram gerepresenteerd wordt. In de tabel hieronder ziet u een volledige lijst van alle functies van de monitor.
- 3. Druk een keer op de knop 'Menu' om de verlichte functie te openen. Druk op -/+ om de gewenste parameter te kiezen, druk op de knop 'Menu' om naar de schuifbalk te gaan en gebruik de knoppen - and +, afhankelijk van de aanwijzingen op het menu, om de veranderingen aan te brengen.
- 4. Druk een keer op de knop 'Menu' om terug te gaan naar het hoofdmenu en een andere functie te selecteren of druk twee of drie keer op de knop 'Menu' om het OSD af te sluiten.

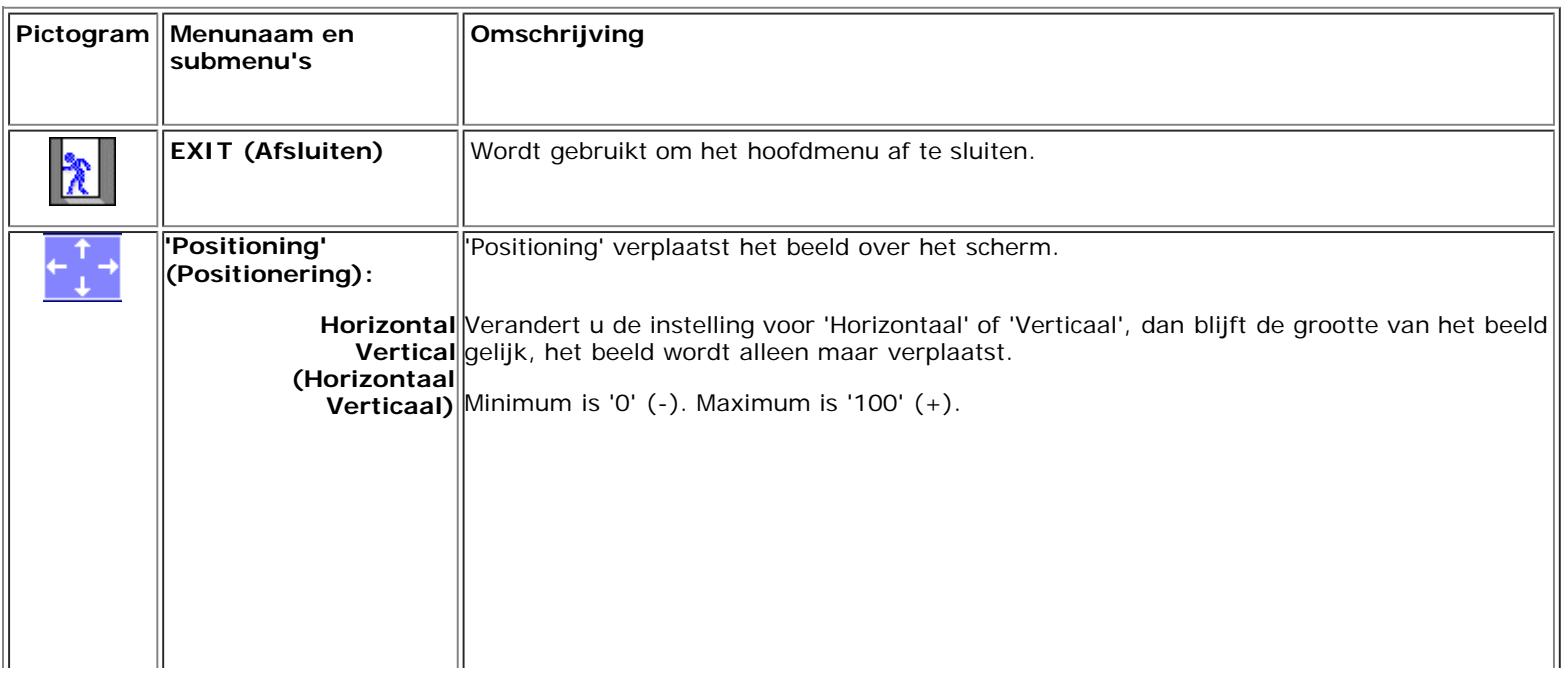

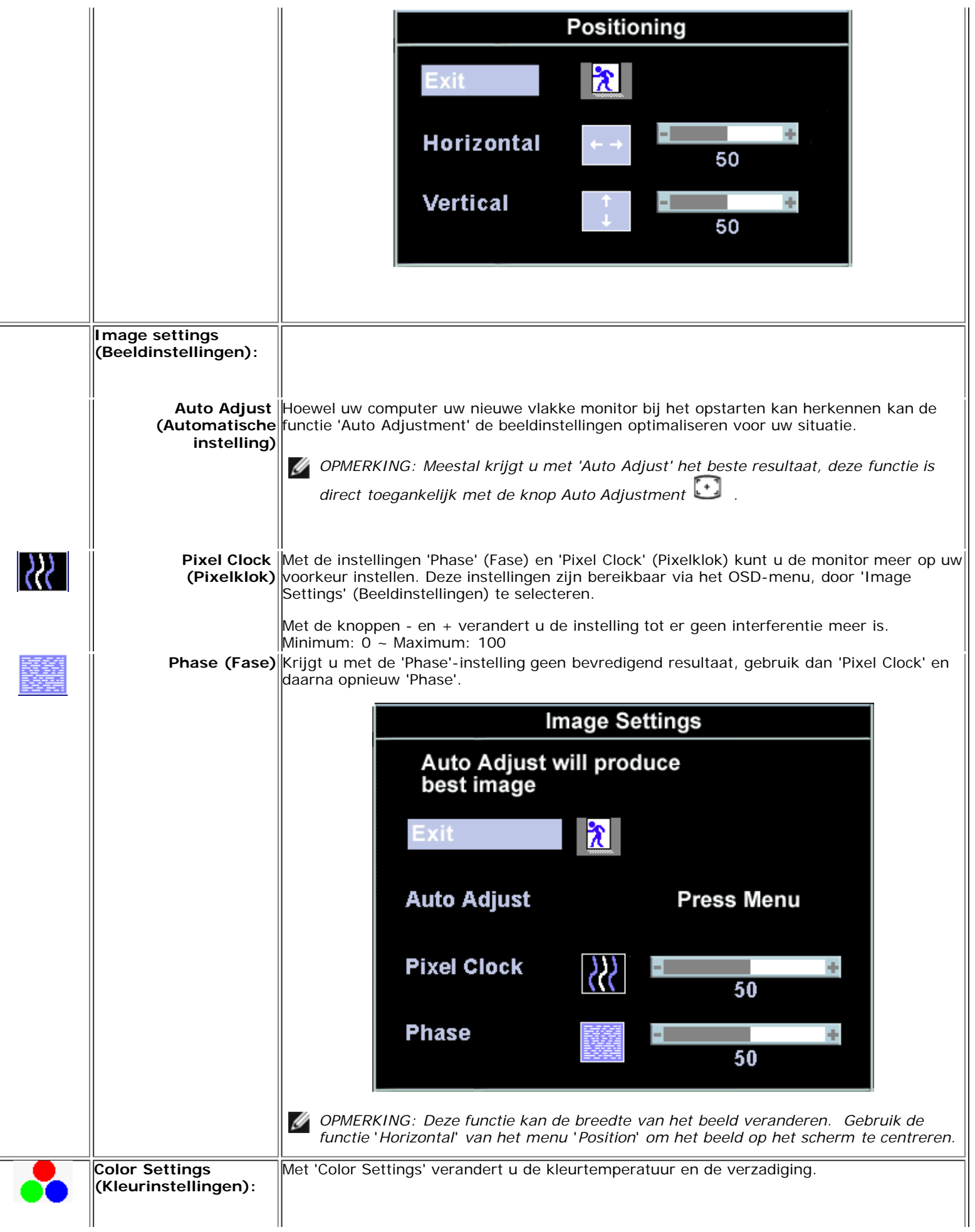

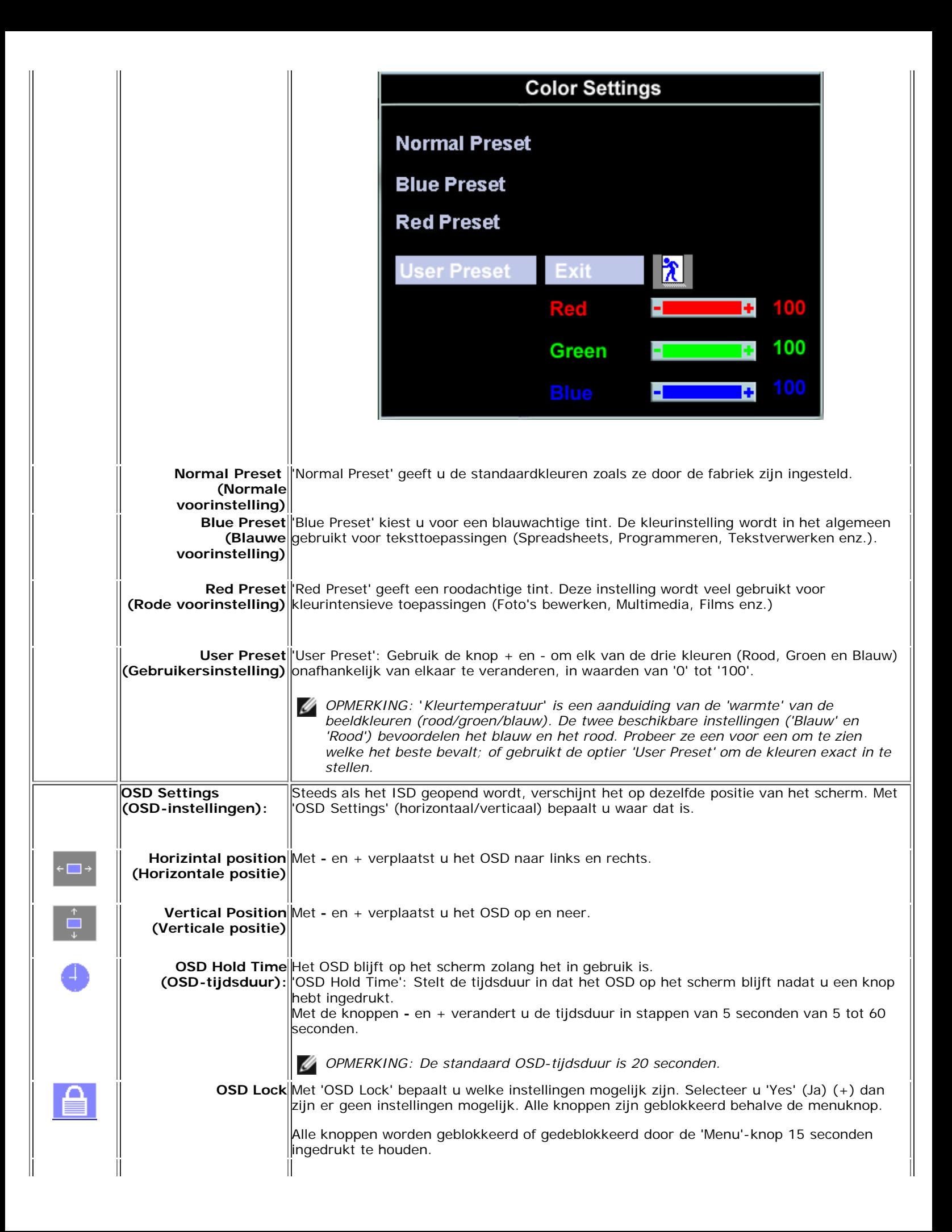

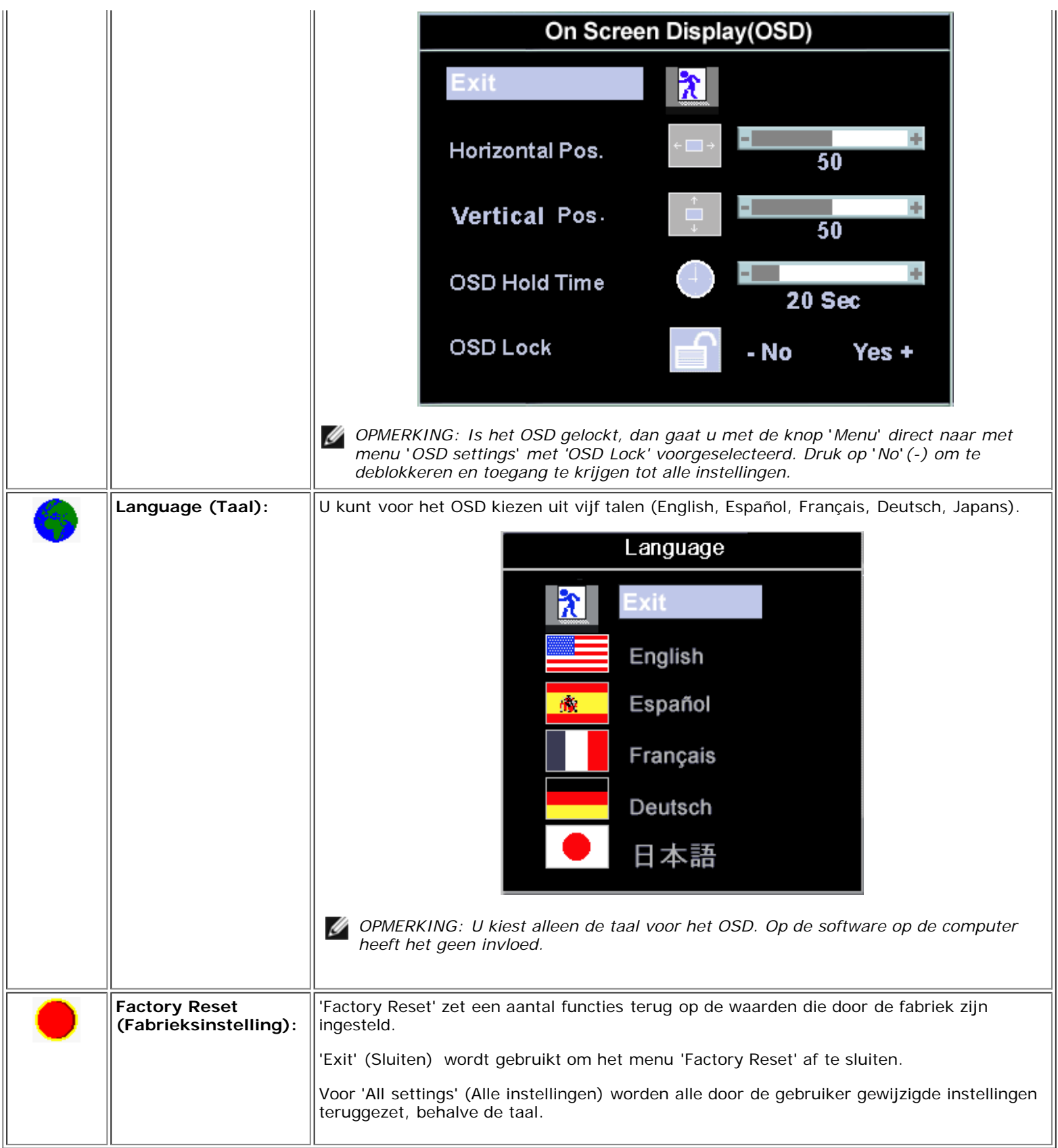

# <span id="page-48-0"></span>**Automatisch opslaan**

Als het OSD geopend is en u een instelling verandert en verder gaat naar een ander menu, dan worden de gemaakte instellingen automatisch opgeslagen. Verandert u een instelling en wacht u tot het OSD verdwijnt, dan wordt de wijziging ook opgeslagen.

# <span id="page-49-0"></span>**Functies terugzetten**

## **Fabrieksinstelling herstellen**

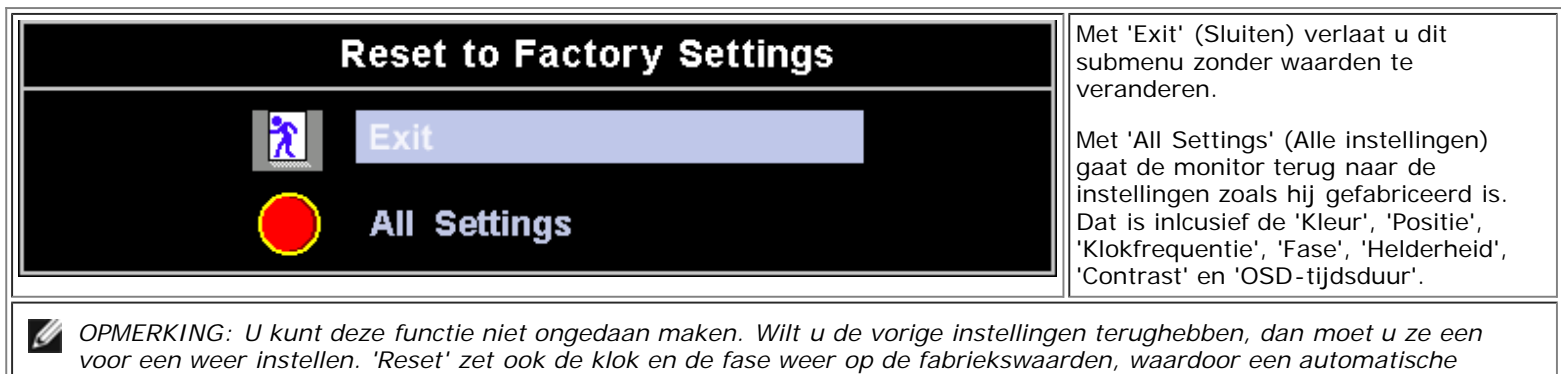

*instelling nodig kan zijn, wat het beeld van uw systeem optimaliseert.*

# <span id="page-49-1"></span>**OSD-waarschuwingen**

Er kan een waarschuwing op het scherm verschijnen als de monitor niet gesynchroniseerd is.

### **Cannot Display This Video Mode**

Dat betekent dat de monitor zich niet kan synchroniseren met het signaal dat van de computer komt. De frequentie van het signaal is te hoog of te laag voor de monitor. Zie [Specificaties](#page-8-0) voor het horizontale en verticale frequentiebereik dat deze monitor kan verwerken. Aanbevolen wordt 1280 bij 1024 en 60Hz.

*OPMERKING: De zwevende dialoog 'Dell - self-test Feature Check' verschijnt op het scherm als de monitor geen videosignaal* Ø *ontvangt.*

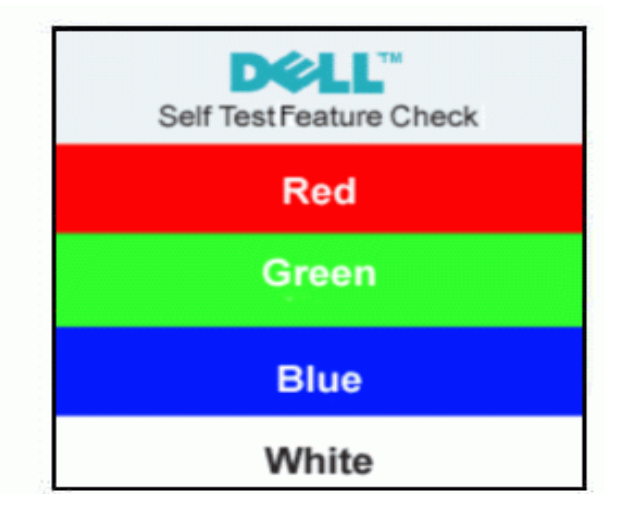

Soms verschijnt er geen waarschuwing en blijft het scherm donker. Ook dit kan betekenen dat de monitor zich niet met de computer kan synchroniseren.

Zie [Problemen oplossen](#page-5-0) voor meer informatie.

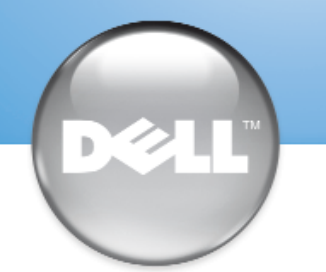

安裝顯示器 │ 安装您的显示器 │ モニターのセットアップ │ 모니터 설치 │ การติดตั้งจอภาพ Parametrer votre moniteur | Instalacion del monitor | Configurar o monitor Inbetriebnahme des Monitors | Configurazione del monitor | Instalacja monitora

Dell™ E173FP

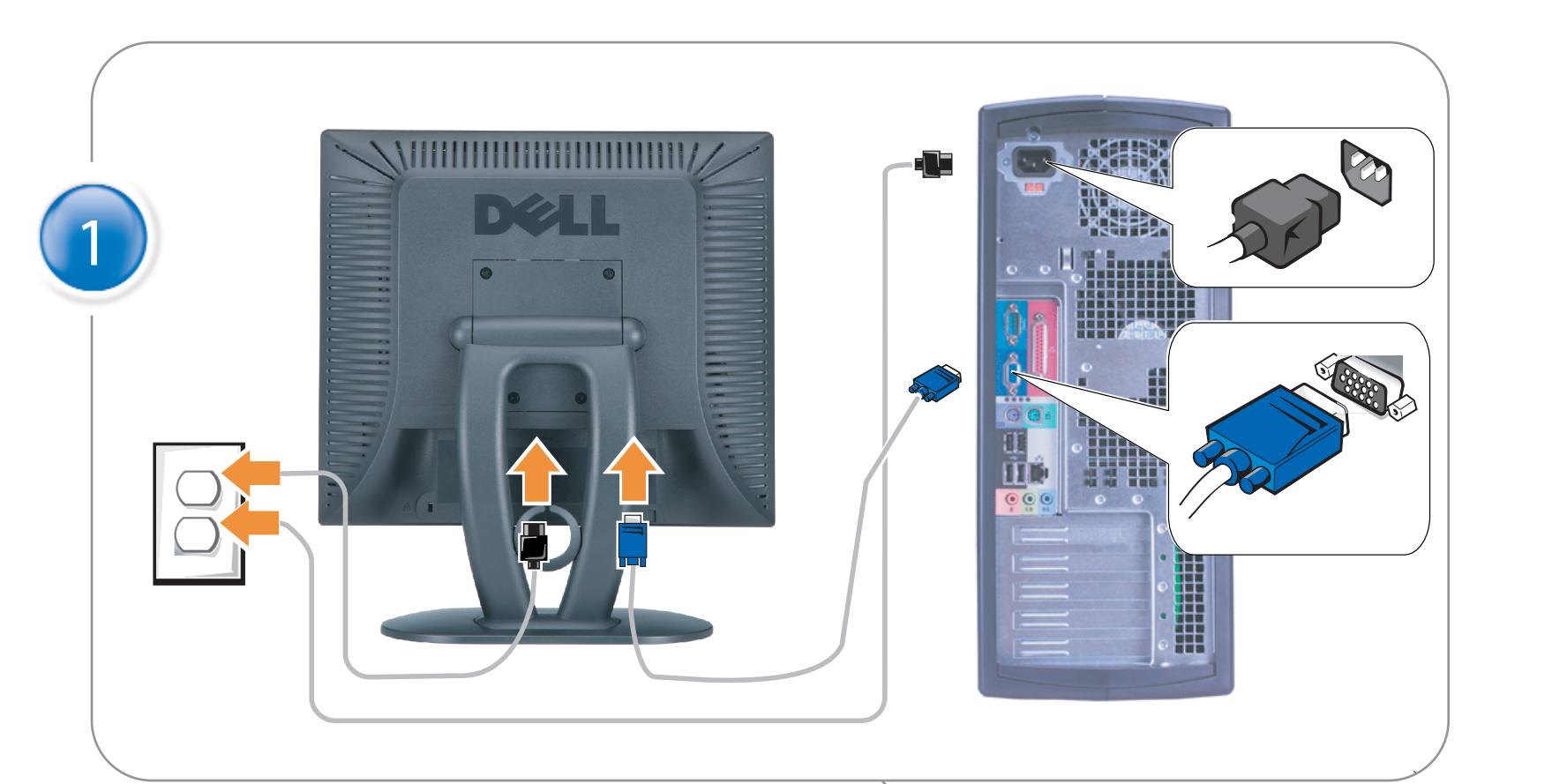

## Connect the monitor to the computer

Rac ordez le moniteur à l'ordinateur. Conecta el monitor al ordenador conectar o monitor ao computador Fügen Sie den Monitor zum Computer zu Colligare il Monitor al computer Podłączyć monitor do komputera 連接顯示器至電腦 连接显示器至主机 モニタをコンピュータに接続してください。 모니터를 컴퓨터에 연결합니다.

การต่อสายเคเบิลของเครื่องคอมพิวเตอร์กับmonitor

## OPTIONAL CONNECTION

If computer has optional video card with white digital connector Only, connect monitor to card using white DVI adapter (Adapter included with computer)

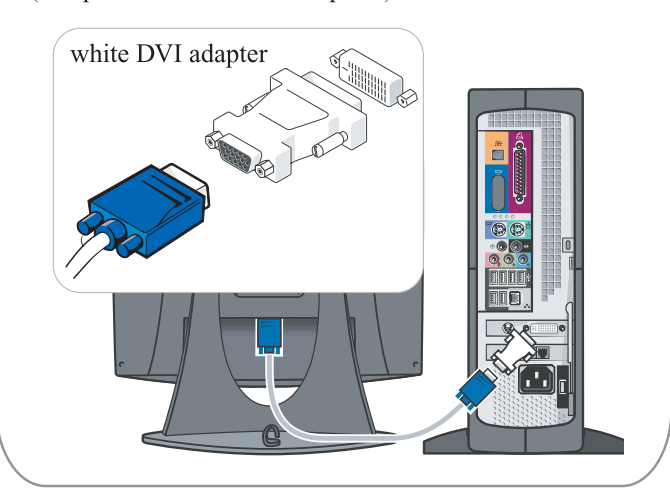

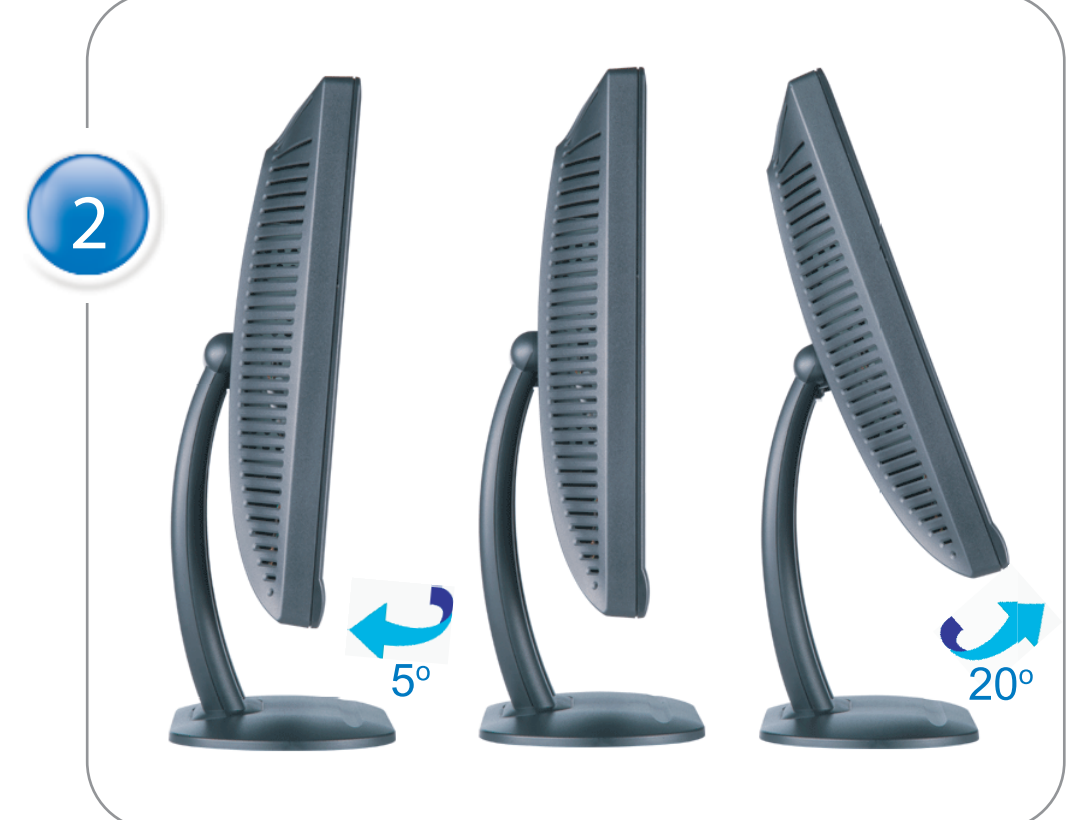

Adjust the monitor Ajustez le moniteur Ajuste el monitor Ajuste o monitor Stellen Sie den Monitor ein. Regolare ol monitor Wyregulowac monitor 調整顯示器 调节显示器 モニターを調節します。 모니터를 조정합니다 ปรับหน้าจอ

# www.dell.com | support.dell.com

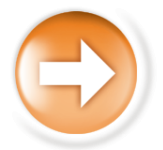

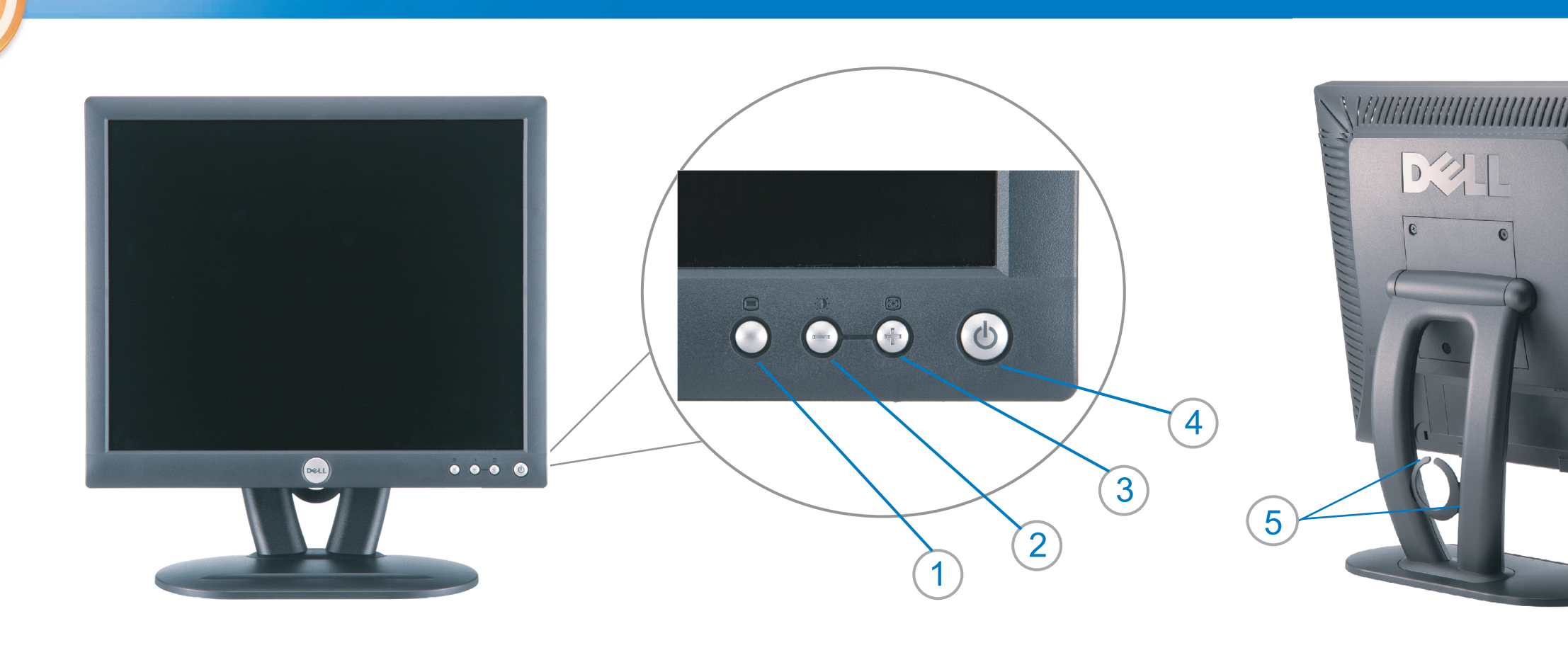

 $\circled{3}$ 

 $\left( \bigcap \right)$ OSD menu/select Menu OSD/Sélectionner Menú OSD/Selección menu OSD/seleccionar OSD-Menü/Auswählen Menu OSD/selezione Menu OSD/wybór OSD 功能表/選擇 OSD菜单/选择 OSD メニュー/選択 OSD 메뉴/선택

เมนูบนหน้าจอ

# $(2)$

**Brightness and Contrast/down** Luminosité et Contraste/Descendre Brillo y Contraste/Abajo Brilho e Contraste/para baixo Helligkeit und Kontrast/abwärts Luminosità e Contrasto/giù Jasnosc i Kontrast/dól 亮度及對比/向下 亮度及对比度/向下 明るさと ロントラス / ダウン 화면선명도조정 & 화면밝기조정 ความสว่าง / ความคมขัด /ออก

### Auto-Adjust/up Réglage automatique/Monter Ajuste automático/Arriba Ajuste Automático/para cima Automatische Anpassung/aufwärts Regolazione automatica/su Regulacja automatyczna/góra 自動調整/向上 ロッジ - ルバー<br>自动调节/向上<br>自動調節/アップ

전원 버튼 ปุ่มเริ่มทำงาน NOTE: Detailed user information is included on the CD. Remarque: Vous trouverez des informations détaillées sur le CD-Rom. NOTA: en el CD se incluyen más detalles para el usuario. NOTA: Informações detalhadas para o utilizador estão incluídas no CD. HINWEIS: Ausführliche Informationen sind auf der CD enthalten. NOTA: il CD contiene informazioni più dettagliate per l'utente. UWAGA: Szczegółowe informacje znajdują się na płycie CD.

### 注意: 光碟中包含詳細的使用者資訊。

注:详细的用户信息包括在CD中。 注: 詳細なユーザー情報は、CDに収録されています。 

หมายเหตุ ข้อมูลสำหรับผู้ใช้งานมีอยู่ในซีดี

Information in this document is subject to change without notice.<br>  $\copyright$  2004 Dell Inc. All rights reserved.

Reproduction in any manner whatsoever without the written perm of Dell Inc. is strictly forbidden.

**Dell** and the DELL logo are trademarks of **Dell Inc**.<br>Dell disclaims proprietary interest in the marks and names of others. April 2004

本指南的内容如有變更,恕不另行通知。<br>© 2004 Dell Inc.<br>版權所有。

未經 Dell Inc.的書面許可,<br>嚴禁任何形式的非法復制。

*Dell 及 DELL* 標**誌**爲Dell Ind<br>的商標。其他標**誌**和名稱<br>的所有權皆不爲Dell 所有。

Les informations contenues dans ce document peuvent être soumises<br>à des modifications sans préavis.<br> $\circledcirc$  2004 Dell Inc. Tous droits réservés.

Toute reproduction, par quelque manière que ce soit, est strictement interdite sans l'autorisation écrite de **Dell Inc.**. *Dell* et le logo *DELL* sont la propriété de **Dell Inc**..Tous<br><sup>1</sup> les autres noms commerciaux ou noms de marques sont la propriété de leurs détenteurs res<br>Avril 2004

本指南的内容如有变更, 恕不另行通知。 © 2004 De<br>版权所有

未经Dell Inc.<br>的书面许可,严禁任何形式的<br>非法复制。

*Dell*和DELL徽标是**Dell Inc.**<br>的商标。Dell否认对非<br>Dell公司的商标和商标名称的所有权。 2004年4月

La información contenida en este documento está sujeta a cambios sin previo aviso.<br>© 2004 Dell Inc. Reservados todos los der echos.

Se prohibe estrictamente la reproducción de este documento en cualquier forma sin permiso por escrito de **Dell Inc.**. Dell y el logotipo DELL son marcas registradas de **Dell Inc.**<br>Dell renuncia al derecho de posesión sobre las marcas y nombres de terce

Abril 2004 本書に記載されている事項は事前通告<br>無しに変更されることがあります。<br>© 2004すべての著作権はDell Inc.<br>にあります。

Dell Inc.からの書面による許可<br>なく本書の複写、転載を禁じます。

*DellとDELLの*ロゴマークは.Dell Inc.<br>の登録商標です。<br>上記記載以外の商標や会社名が使<br>用されている場合がありますが、これ<br>らの商標や会社は、一切Dell Inc.<br>に所属するものではありません。

2004年4月

.<br>ções contidas neste documento estão sujeitas a alterações sem aviso prévio.<br>© 2004 Dell Inc. Corporation. Todos os direitos reservados. A reprodução de qualquer forma sem permissão por escrito da  $\textsf{Dell Inc.}$ é estritamente proibida.

 $Dell$ e o logótipo  $DELL$  são marcas comerciais da  $Dell Inc.$ <br>A Dell exclui quaisquer interesses de propriedade nas marcas e nomes de outro April  $2004$ 

이 안내서에 있는 내용은 사전 통보 없이<br>변경될 수 있습니다.<br>© 2004 Dell Inc.<br>오든 판권 소유. Dell Inc. 의 서면<br>승인없이 제작되는 복제 행위는 엄격히<br>규제합니다.

^^^" = 3 3^<br>Dell과 Dell로고는 **Dell Inc.**<br>의 등록상표 입니다.<br>Dell은 자사 외의 상표 및 상품명에<br>대해서는 어떤 소유권도 인정하지<br>않습니다. 2004년4월

#### .<br>Die Informationen in diesem Dokument unterliegen unangekündigten Anderungen.<br>© 2004 Dell Inc. Alle Rechte vorbehalten.

Die Vervielfältigung dieses Dokuments in jeglicher Form ist ohne schriftliche Genehmigung der  $\mbox{Dell Inc.}$ streng untersagt.  $Dell$  und das  $DELL$ -Logo sind Warenzeichen der **Dell Inc.**<br>Dell erhebt keinerlei Eigentumsansprüche auf Warenzeichen und Namen Dritter

April 2004

 $\left( 4\right)$ 

power button

Alimentation

Netzschalter

電源按鈕

电源按钮

電源

**Botón Power (Alimentación)** 

Pulsante dell'alimentazione

botão de alimentação

Przycisk zasilania

เนื้อหาของคู่มือการใช้เล่มนี้ อาจเปลี่ยนก็ได<sup>้</sup> โดยไม่จำเป็นต้องแจ้งให้ทราบล่วงหน้า<br>© 2004 Dell Inc. สงวนลิขสิทธิ์

ห้ามผลิตใดๆ โดยไม่ได้รับการอนุญาตจากบริษั<br>พเดลคอมพิวเตอร์ คอออปเปอเรชั่น

*Dell แ*ละโลโก<sup>้</sup> *Dell เ*ป็นเครื่องหมายการค้าขอ<br>งบริษัทเดลคอมพิวเตอร์ บริษัทเดลไม**่**อนุญาตรั บกรรมสิทธิ์สัญลักษณ์และเครื่องหมายการคาที่ เปลี่ยนไป April 2004

## Le informazioni contenute in questo documento sono soggette a variazioni senza preavviso.<br>© 2004 Dell Inc. Tutti i diritti riservati. È severamente proibita la riproduzione di qualsiasi elemento senza il permesso scritto di **Dell Inc.**.

 $Delta$ l e il logo  $DELL$  sono marchi registrati di **Dell Inc.**.<br>Dell non riconosce interesse di proprietà esclusiva nei marchi e nelle<br>denominazioni di altri. Aprile 2004

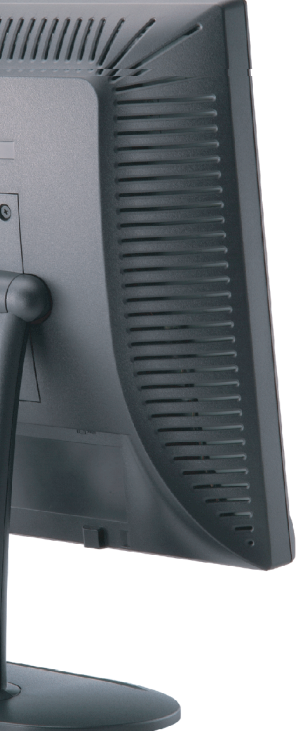

cable holder Support de câbles Guía de cables suporte de cabos Kabelhalter Portacavi Uchwyt przewod 連接線蓋 电缆夹圈 ケーブルホルダー 케이블 홀더 ที่ยึดสายเคเบิล

 $\left(5\right)$ 

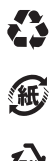

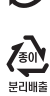

**DELL** 

nacestances<br>bez upredzenia.<br>© 2004 Dell Inc. Wszystkie prawa zastreżone Powielanie niniejszego dokumentu przy uźciu jakiejkolwiek techniki<br>bez pisemnej zgody **Dell Inc.** jest surowo zabronione.

Dell i logo DELL to znaki towarowe firmy **Dell Inc.**.<br>Firma Dell nie zgłasza żadnych praw do marek i nazw innych firm

April 2004